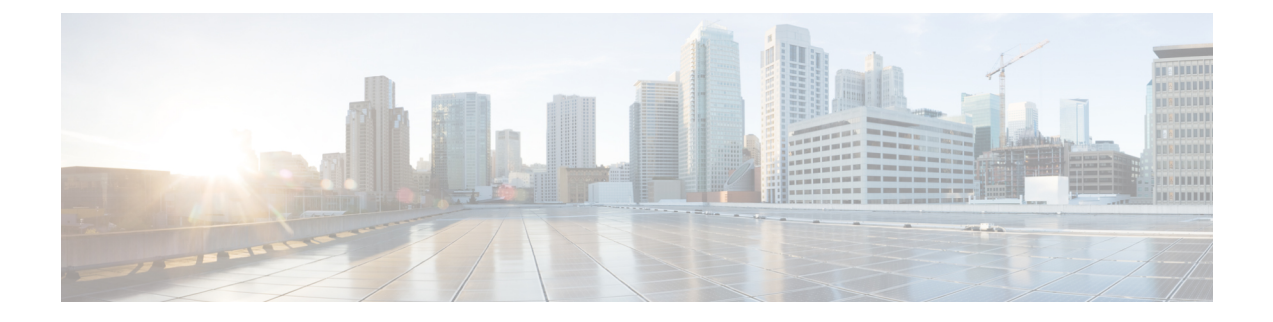

# インターフェイス特性の設定

- インターフェイスの特性の概要 (1 ページ)
- インターフェイス特性の設定方法 (16 ページ)
- インターフェイス速度およびデュプレックス モードの設定:例 (39 ページ)
- レイヤ 3 インターフェイスの設定:例 (40 ページ)
- ブレークアウト インターフェイスの設定:例 (40 ページ)
- 例:コンソールメディアタイプの設定 (43 ページ)
- 例:USB 無活動タイムアウトの設定 (44 ページ)
- インターフェイス特性機能の追加情報 (44 ページ)
- インターフェイス特性の設定の機能履歴 (45 ページ)

## インターフェイスの特性の概要

ここでは、インターフェイス特性について説明します。

### インターフェイス タイプ

ここでは、deviceでサポートされているインターフェイスの異なるタイプについて説明します。 また、インターフェイスの物理特性に応じた設定手順についても説明します。

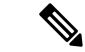

このスタック対応devicesの背面にあるスタック ポートはイーサネット ポートではないため、 設定できません。 (注)

### ポートベースの **VLAN**

VLANは、ユーザの物理的な位置に関係なく、機能、チーム、またはアプリケーションなどで 論理的に分割された、スイッチによるネットワークです。ポートで受信したパケットが転送さ れるのは、その受信ポートと同じVLANに属するポートに限られます。異なるVLAN上のネッ トワーク デバイスは、VLAN 間でトラフィックをルーティングするレイヤ 3 デバイスがなけ れば、互いに通信できません。

VLANに分割することにより、VLAN内でトラフィック用の堅固なファイアウォールを実現し ます。また、各 VLAN には固有の MAC アドレス テーブルがあります。VLAN が認識される のは、ローカル ポートが VLAN に対応するように設定されたとき、VLAN Trunking Protocol (VTP)トランク上のネイバーからその存在を学習したとき、またはユーザがVLANを作成し たときです。スタック全体のポートを使用して VLAN を形成できます。

VLANを設定するには、**vlan***vlan-id*グローバルコンフィギュレーションコマンドを使用して、 VLAN コンフィギュレーション モードを開始します。標準範囲 VLAN (VLAN ID 1 ~ 1005) の VLAN 設定は、VLAN データベースに保存されます。VTP がバージョン 1 または 2 の場合 に、拡張範囲 VLAN(VLAN ID が 1006 ~ 4094)を設定するには、最初に VTP モードをトラ ンスペアレントに設定する必要があります。トランスペアレントモードで作成された拡張範囲 VLAN は、VLAN データベースには追加されませんが、deviceの実行コンフィギュレーション に保存されます。VTP バージョン 3 では、トランスペアレントモードの他に、クライアント モードまたはサーバーモードで拡張範囲 VLAN を作成できます。これらの VLAN は VLAN データベースに格納されます。

スイッチ スタックでは、VLAN データベースはスタック内のすべてのスイッチにダウンロー ドされ、スタック内のすべてのスイッチによって同じ VLAN データベースが構築されます。 スタックのすべてのスイッチで実行コンフィギュレーションおよび保存済みコンフィギュレー ションが同一です。

インターフェイスコンフィギュレーションモードで**switchport**コマンドを使用すると、VLAN にポートが追加されます。

- インターフェイスを特定します。
- トランク ポートには、トランク特性を設定し、必要に応じて所属できる VLAN を定義し ます。
- アクセス ポートには、所属する VLAN を設定して定義します。

### スイッチ ポート

スイッチポートは、物理ポートに対応付けられたレイヤ2専用インターフェイスです。スイッ チ ポートは 1 つまたは複数の VLAN に所属します。スイッチ ポートは、アクセス ポートまた はトランク ポートにも使用できます。ポートは、アクセス ポートまたはトランク ポートに設 定できます。また、ポート単位で Dynamic Trunking Protocol(DTP)を稼働させ、リンクのも う一端のポートとネゴシエートすることで、スイッチ ポート モードも設定できます。スイッ チ ポートは物理インターフェイスおよび対応レイヤ 2 プロトコルの管理に使用します。ルー ティングやブリッジングは処理しません。

スイッチポートの設定には、**switchport** インターフェイス コンフィギュレーション コマンド を使用します。

#### アクセス ポート

アクセス ポートは(音声 VLAN ポートとして設定されている場合を除き)1 つの VLAN だけ に所属し、その VLAN のトラフィックだけを伝送します。トラフィックは、VLAN タグが付 いていないネイティブ形式で送受信されます。アクセス ポートに着信したトラフィックは、

ポートに割り当てられている VLAN に所属すると見なされます。アクセス ポートがタグ付き パケット(スイッチ間リンク(ISL)またはタグ付き IEEE 802.1Q)を受信した場合、そのパ ケットはドロップされ、送信元アドレスは学習されません。

サポートされているアクセス ポートのタイプは、次のとおりです。

•スタティックアクセスポート。このポートは、手動でVLANに割り当てます(IEEE 802.1x で使用する場合は RADIUS サーバを使用します)。

また、Cisco IP Phone と接続するアクセス ポートを、1 つの VLAN は音声トラフィック用に、 もう 1 つの VLAN は Cisco IPPhone に接続しているデバイスからのデータ トラフィック用に使 用するように設定できます。

#### トランク ポート

トランク ポートは複数の VLAN のトラフィックを伝送し、デフォルトで VLAN データベース 内のすべての VLAN のメンバとなります。IEEE 802.1Q トランクポートタイプがサポートされ ます。IEEE 802.1Q トランク ポートは、タグ付きとタグなしの両方のトラフィックを同時にサ ポートします。IEEE 802.1Q トランク ポートは、デフォルトのポート VLAN ID (PVID) に割 り当てられ、すべてのタグなしトラフィックはポートのデフォルトPVID上を流れます。NULL VLANIDを備えたすべてのタグなしおよびタグ付きトラフィックは、ポートのデフォルトPVID に所属するものと見なされます。発信ポートのデフォルト PVID と等しい VLAN ID を持つパ ケットは、タグなしで送信されます。残りのトラフィックはすべて、VLANタグ付きで送信さ れます。

デフォルトでは、トランクポートは、VTPに認識されているすべてのVLANのメンバですが、 トランク ポートごとに VLAN の許可リストを設定して、VLAN メンバーシップを制限できま す。許可 VLAN のリストは、その他のポートには影響を与えませんが、対応トランク ポート には影響を与えます。デフォルトでは、使用可能なすべての VLAN (VLAN ID  $1 \sim 4094$ )が 許可リストに含まれます。トランクポートは、VTP が VLAN を認識し、VLAN が有効な状態 にある場合に限り、VLANのメンバーになることができます。VTPが新しい有効になっている VLAN を認識し、その VLAN がトランクポートの許可リストに登録されている場合、トラン クポートは自動的にその VLAN のメンバになり、トラフィックはその VLAN のトランク ポー ト間で転送されます。VTPが、VLANのトランクポートの許可リストに登録されていない、新 しい有効な VLAN を認識した場合、ポートはその VLAN のメンバーにはならず、その VLAN のトラフィックはそのポート間で転送されません。

#### トンネル ポート

トンネル ポートは IEEE 802.1Q トンネリングで使用され、サービスプロバイダ ネットワーク のカスタマーのトラフィックを、同じ VLAN 番号を使用するその他のカスタマーから分離し ます。サービスプロバイダ エッジ スイッチのトンネル ポートからカスタマーのスイッチの IEEE802.1Qトランクポートに、非対称リンクを設定します。エッジスイッチのトンネルポー トに入るパケットには、カスタマーの VLAN ですでに IEEE 802.1Q タグが付いており、カスタ マーごとにIEEE 802.1Qタグの別のレイヤ(メトロタグと呼ばれる)でカプセル化され、サー ビスプロバイダ ネットワークで一意の VLAN ID が含まれます。タグが二重に付いたパケット は、その他のカスタマーのものとは異なる、元のカスタマーの VLAN が維持されてサービス

プロバイダネットワークを通過します。発信インターフェイス、およびトンネルポートでは、 メトロタグが削除されてカスタマーのネットワークのオリジナルVLAN番号が取得されます。

トンネル ポートは、トランク ポートまたはアクセス ポートにすることができず、それぞれの カスタマーに固有の VLAN に属する必要があります。

#### ルーテッド ポート

ルーテッドポートは物理ポートであり、ルータ上にあるポートのように動作しますが、ルータ に接続されている必要はありません。ルーテッド ポートは、アクセス ポートとは異なり、特 定の VLAN に対応付けられていません。VLAN サブインターフェイスをサポートしない点を 除けば、通常のルータ インターフェイスのように動作します。ルーテッド ポートは、レイヤ 3ルーティングプロトコルで設定できます。ルーテッドポートはレイヤ3インターフェイス専 用で、DTP や STP などのレイヤ 2 プロトコルはサポートしません。

ルーテッドポートを設定するには、**no switchport** インターフェイス コンフィギュレーション コマンドでインターフェイスをレイヤ 3 モードにします。次に、ポートに IP アドレスを割り 当て、ルーティングを有効にして、**ip routing** および **router** *protocol* グローバル コンフィギュ レーション コマンドを使用してルーティングプロトコルの特性を指定します。

**no switchport**インターフェイスコンフィギュレーションコマンドを実行すると、インターフェ イスがいったんシャットダウンされてから再度有効になり、インターフェイスが接続されてい るデバイスに関するメッセージが表示されることがあります。レイヤ2モードのインターフェ イスをレイヤ3モードにした場合、影響のあるインターフェイスに関連する以前の設定が消失 する可能性があります。 (注)

ソフトウェアに、設定できるルーテッドポートの個数制限はありません。ただし、ハードウェ アには限界があるため、この個数と設定されている他の機能の数との相互関係によって CPU パフォーマンスに影響が及ぶことがあります。

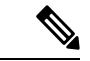

Network Essentials ライセンスは、静的ルーティング、Open Shortest Path First (OSPF) 、および Routing Information Protocol(RIP)をサポートします。レイヤ 3 の完全なルーティングの場合 は、スタンドアロンデバイス、またはアクティブなデバイスで Network Advantage ライセンス を有効にする必要があります。 (注)

#### スイッチ仮想インターフェイス

スイッチ仮想インターフェイス (SVI)は、スイッチポートの VLAN を、システムのルーティ ング機能に対する 1 つのインターフェイスとして表します。1 つの VLAN に関連付けることが できる SVI は 1 つだけです。VLAN に対して SVI を設定するのは、VLAN 間でルーティング するため、またはdeviceに IP ホスト接続を提供するためだけです。デフォルトでは、SVI はデ フォルトVLAN (VLAN1) 用に作成され、リモートdeviceの管理を可能にします。追加のSVI は明示的に設定する必要があります。

(注) インターフェイス VLAN 1 は削除できません。

SVI はシステムにしか IP ホスト接続を行いません。SVI は、VLAN インターフェイスに対して **vlan**インターフェイスコンフィギュレーションコマンドを実行した際に初めて作成されます。 VLAN は、ISL または IEEE 802.1Q カプセル化トランク上のデータ フレームに関連付けられた VLAN タグ、あるいはアクセス ポート用に設定された VLAN ID に対応します。トラフィック をルーティングするそれぞれの VLAN に対して VLAN インターフェイスを設定し、IP アドレ スを割り当ててください。

interface rangeコマンドを使用して、範囲内の既存のVLAN SVIを設定できます。interface range コマンド下で入力したコマンドは、範囲内の既存のVLANSVIすべてに適用されます。コマン ド **interface range create vlan** *x-y*を入力すると、まだ存在しない指定された範囲内のすべての vlan を作成できます。VLAN インターフェイスが作成されると、**interface range vlan** *id*を使用 して VLAN インターフェイスを設定できます。

device スタックまたはスタンドアロン deviceは合計 1005 の VLAN および SVI をサポートしま すが、ハードウェアには限界があるため、SVIとルーテッドポートの数および設定されている 他の機能の数との相互関係によって、CPU パフォーマンスに影響が及ぶことがあります。

物理ポートと関連付けられていない場合、SVI を作成してもアクティブにはなりません。

#### **EtherChannel** ポートグループ

EtherChannel ポートグループは、複数のスイッチポートを 1 つのスイッチポートとして扱いま す。このようなポート グループは、devices 間、または devices およびサーバー間で高帯域接続 を行う単一論理ポートとして動作します。EtherChannelは、チャネルのリンク全体でトラフィッ クの負荷を分散させます。EtherChannel 内のリンクで障害が発生すると、それまでその障害リ ンクで伝送されていたトラフィックが残りのリンクに切り替えられます。複数のトランクポー トを 1 つの論理トランク ポートに、複数のアクセス ポートを 1 つの論理アクセス ポートに、 複数のトンネル ポートを 1 つの論理トンネル ポートに、または複数のルーテッド ポートを 1 つの論理ルーテッドポートにグループ化できます。ほとんどのプロトコルは単一のまたは集約 スイッチ ポートで動作し、ポート グループ内の物理ポートを認識しません。例外は、DTP、 Cisco Discovery Protocol(CDP)、およびポート集約プロトコル(PAgP)で、物理ポート上で しか動作しません。

EtherChannel を設定するとき、ポートチャネル論理インターフェイスを作成し、EtherChannel にインターフェイスを割り当てます。レイヤ3インターフェイスの場合は、**interfaceport-channel** グローバル コンフィギュレーション コマンドを使用して、論理インターフェイスを手動で作 成します。その後、**channel-group** インターフェイス コンフィギュレーション コマンドを使用 して、インターフェイスを EtherChannel に手動で割り当てます。レイヤ 2 インターフェイスの 場合は、**channel-group** インターフェイス コンフィギュレーション コマンドを使用して、ポー トチャネル論理インターフェイスを動的に作成します。このコマンドは物理および論理ポート をバインドします。

#### ネットワーク モジュール

デバイスは 4 つのモジュールをサポートします、これには、1 ギガビットイーサネット、10 ギ ガビットイーサネット、25ギガビットイーサネット、および40ギガビットイーサネットのアッ プリンクポートが含まれます。イーサネット接続が必要な場合は、すべてのモジュールの1ギ ガビットイーサネットに GLC-T/GLC-TE 銅線 SFP を使用します。

次に、サポートされているネットワーク モジュールを示します。

- $\cdot$  4x1 $\Gamma$
- 4x10G(マルチギガビット イーサネット モジュール)
- 8x10G
- 2x25G
- 2x40G

#### イーサネット経由の電力供給

Power over Ethernet (PoE) テクノロジーでは、PoE (802.3af標準規格)、PoE+ (802.3at) ポー トでdeviceの動作用の電源を供給できます。

Cisco Universal Power Over Ethernet (Cisco UPoE) は IEEE PoE+ 標準規格を拡張し、ポートあた りの供給電力を 2 倍の 60 W にします。

詳細については、このガイドの「*PoE* の設定」の項を参照してください。

### スイッチの **USB** ポートの使用

device には、USB ミニタイプ B コンソールポートと USB タイプ A ポートの 2 つの USB ポー トが前面パネルにあり、USB 3.0 ポートが背面ポートに 1 つあります。

### **USB** ミニタイプ **B** コンソール ポート

device には、次のコンソールポートがあります。

- USB ミニタイプ B コンソール接続
- RJ-45 コンソール ポート

コンソール出力は両方のポートに接続されたデバイスに表示されますが、コンソール入力は一 度に1つのポートしかアクティブになりません。デフォルトでは、USB コネクタは RJ-45 コネ クタよりも優先されます。

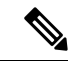

WindowsPC には、USB ポートのドライバが必要です。ドライバ インストレーションの手順に ついては、ハードウェア インストレーション ガイドを参照してください。 (注)

付属の USB Type A-to-USB mini-Type B ケーブルを使用して、PC またはその他のデバイスを deviceに接続します。接続されたデバイスには、ターミナルエミュレーションアプリケーショ ンが必要です。deviceがホスト機能をサポートする電源の入っているデバイス(PCなど)への 有効な USB 接続を検出すると、RJ-45 コンソールからの入力がただちに無効になり、USB コ ンソールからの入力が有効になります。USB 接続が削除されると、RJ-45 コンソールからの入 力はただちに再度有効になります。device の LED は、どのコンソール接続が使用中であるか を示します。

### コンソール ポート変更ログ

ソフトウェア起動時に、ログに USB または RJ-45 コンソールのいずれがアクティブであるか が示されます。スタックの各deviceがこのログを生成します。すべてのdeviceは常にまずRJ-45 メディア タイプを表示します。

サンプル出力では、デバイス 1 には接続された USB コンソールケーブルがあります。ブート ローダが USB コンソールに変わらなかったため、デバイス 1 からの最初のログは、RJ-45 コン ソールを示しています。少したってから、コンソールが変更され、USB コンソール ログが表 示されます。デバイス 2 およびデバイス 3 には、RJ-45 コンソールケーブルが接続されていま す。

switch-stack-1 \*Mar 1 00:01:00.171: %USB CONSOLE-6-MEDIA RJ45: Console media-type is RJ45. \*Mar 1 00:01:00.431: %USB\_CONSOLE-6-MEDIA\_USB: Console media-type is USB.

USBケーブルが取り外されるか、PCがUSB接続を非アクティブ化すると、ハードウェアは自 動的に RJ-45 コンソール インターフェイスに変わります。

コンソール タイプが常に RJ-45 であるように設定でき、さらに USB コネクタの無活動タイム アウトを設定できます。

### **USB** タイプ **A** ポート

USB タイプ A ポートは、外部 USB フラッシュ デバイス (サム ドライブまたは USB キーとも 呼ばれる)へのアクセスを提供します。このポートは、容量 128 MB ~ 16 GB の Cisco USB フ ラッシュドライブをサポートします(ポート密度 128 MB、256 MB、1 GB、4 GB、8 GB、16 GB の USB デバイスがサポートされます)。標準 Cisco IOS コマンドライン インターフェイス (CLI)コマンドを使用して、フラッシュデバイスの読み取り、書き込み、および、コピー元 やコピー先として使用できます。また、デバイスを USB フラッシュドライブから起動するよ うに設定することもできます。

### インターフェイスの接続

単一 VLAN 内のデバイスは、スイッチを通じて直接通信できます。異なる VLAN に属すポー ト間では、ルーティングデバイスを介さなければデータを交換できません。標準のレイヤ 2 deviceを使用すると、異なる VLAN のポートは、ルータを通じて情報を交換する必要がありま す。ルーティングが有効に設定されたdeviceの使用により、IP アドレスを割り当てた SVI で VLAN 20 および VLAN 30 の両方を設定すると、外部ルータを使用せずに、deviceを介してホ スト A からホスト B にパケットを直接送信できます。

#### 図 **<sup>1</sup> :** スイッチと **VLAN** との接続

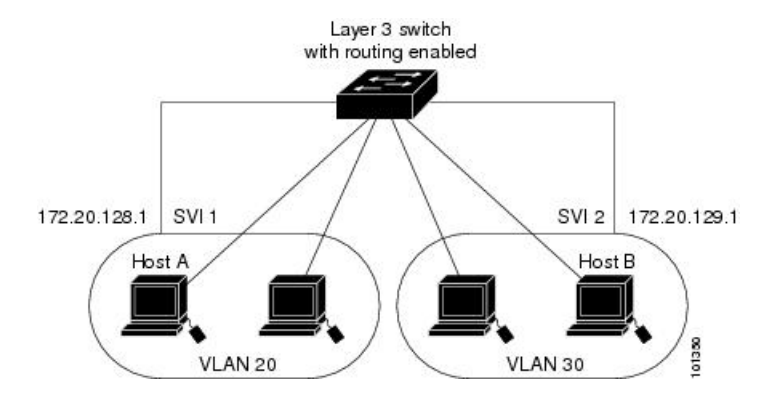

Network Advantageライセンスがdeviceまたはアクティブなdevice上で使用されている場合は、 deviceがルーティング方式を使用してインターフェイス間のトラフィックを転送します。Network Essentialsライセンスがdeviceまたはアクティブなdevice上で使用されている場合は、基本ルー ティング(スタティックルーティングとRIP)だけがサポートされます。可能な場合は、高い パフォーマンスを維持するために、転送をdeviceハードウェアで実行します。ただし、ハード ウェアでルーティングされるのはイーサネット II カプセル化された IPv4 パケットだけです。

ルーティング機能は、すべての SVI およびルーテッド ポートで有効にできます。deviceは IP トラフィックだけをルーティングします。IP ルーティング プロトコル パラメータとアドレス 設定が SVI またはルーテッド ポートに追加されると、このポートで受信した IP トラフィック はルーティングされます。

### インターフェイス コンフィギュレーション モード

deviceは、次のインターフェイス タイプをサポートします。

- 物理ポート:device ポートおよびルーテッド ポート
- VLAN:スイッチ仮想インターフェイス
- ポート チャネル:EtherChannel インターフェイス

インターフェイス範囲も設定できます。

物理インターフェイス(ポート)を設定するには、インターフェイス タイプ、スタック メン バー番号(スタッキング対応スイッチのみ)、モジュール番号、およびdeviceポート番号を指 定して、インターフェイスコンフィギュレーション モードを開始します。

• タイプ:10/100/1000 Mb/s イーサネットポートの場合はギガビットイーサネット (GigabitEthernet または gi)、2.5 Gb/s の場合は 2.5 ギガビットイーサネット (TwoGigabitEthernet または tw)、5 Gb/s の場合は 5 ギガビットイーサネット (FiveGigabitEthernet または fi)、10 Gb/s の場合は 10 ギガビットイーサネット (TenGigabitEthernet または te)、25 Gb/s の場合は 25 ギガビットイーサネット (TwentyFiveGigE または twe)、40 Gb/s の場合は Small Form-Factor Pluggable (SFP) モ ジュールギガビットイーサネットおよび10ギガビットイーサネットインターフェイス、 ならびに Quad Small Form-Factor Pluggable (QSFP)モジュール 40 ギガビットイーサネッ ト。

• スタックメンバ番号:スタック内のdeviceを識別する番号。deviceの番号範囲は1~8で、 初めてdeviceを初期化したときに割り当てられます。device スタックに組み込まれる前の デフォルトのdevice番号は 1 です。deviceにスタック メンバ番号が割り当てられている場 合、別の番号が割り当てられるまでその番号が維持されます。

スタック モードでスイッチ ポート LED を使用して、deviceのスタック メンバー番号を識 別できます。

- モジュール番号:device上のモジュールまたはスロット番号:スイッチ(ダウンリンク) ポートは 0 で、アップリンク ポートは 1 です。
- ポート番号:device上のインターフェイス番号。10/100/1000 ポート番号は常に 1 から始ま り、deviceの向かって一番左側のポートから順に付けられています。たとえば、 gigabitethernet1/0/1 または gigabitethernet1/0/8 のようになります。

SFP アップリンク ポートを装着したdeviceの場合、モジュール番号は 1 で、ポート番号が 振り直されます。deviceに 10/100/1000 ポートが 24 個ある場合、SFP モジュール ポート  $\forall$ ; gigabitethernet1/1/1 ~ gigabitethernet1/1/4, または tengigabitethernet1/1/1 ~ tengigabitethernet1/1/4 になります。

device上のインターフェイスの位置を物理的に確認することで、物理インターフェイスを識別 できます。**show** 特権 EXEC コマンドを使用して、スイッチ上の特定のインターフェイスまた はすべてのインターフェイスに関する情報を表示することもできます。以降、この章では、主 に物理インターフェイスの設定手順について説明します。

次に、スタッキング対応およびスタンドアロンdevicesでインターフェイスを識別する例を示し ます。

• スタンドアロン deviceの 10/100/1000 ポート 4 を設定するには、次のコマンドを入力しま す。

デバイス(config)# **interface gigabitethernet1/0/4**

• スタンドアロン deviceに 10 ギガビット イーサネット ポート 1 を設定するには、次のコマ ンドを入力します。

デバイス(config)# **interface tengigabitethernet1/1/1**

• スタック メンバー 3 に 10 ギガビット イーサネット ポートを設定するには、次のコマンド を入力します。

デバイス(config)# **interface tengigabitethernet3/1/1**

•スタンドアロン deviceの 1 番めの SFP モジュール (アップリンク) ポートを設定するに は、次のコマンドを入力します。

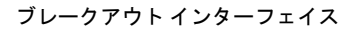

デバイス(config)# **interface gigabitethernet1/1/1**

### ブレークアウト インターフェイス

Cisco Catalyst 9300 シリーズ スイッチ はデュアル モード ブレークアウト ケーブルをサポート します。ブレークアウトケーブルを使用すると、単一の 40G QSFP+ インターフェイスを 4 つ の 10G SFP+ インターフェイスに分割します。デュアル モード ブレークアウト ケーブルは、 4x10G変換とストレート40Gサポートの両方をサポートします。ブレークアウトケーブルのサ ポートは、次のスイッチモデルおよびネットワークモジュールで利用できますが、いくつかの ブレークアウト インターフェイスの制限事項があります。

#### スイッチのモデル

- C9300-24UX
- C9300-48UXM
- C9300-48UN

ネットワーク モジュール

- C3850-NM-2-40G
- C9300-NM-2Q

### ブレークアウト インターフェイスの制限事項

- 最初の12ポートのみがデュアルモードQSFPブレークアウトケーブルをサポートします。 設定可能なインターフェイスのリストについては、ブレークアウトインターフェイスの設 定 (24 ページ)を参照してください。
- デュアルモード QSFP ブレークアウトケーブルのブレークアウトを有効にするには、 **hw-module breakout module** *slot* **port** *port-range* **switch** *switch-num* コマンドをスイッチの最 初の 12 ポートに設定する必要があります。**hw-modulebreakout module** *slot***port** *port-range* **switch** *switch-num* コマンドの変数の範囲は次のとおりです。
	- *slot*:シャーシモデルに応じたポートのスロット番号
	- *port-range*:ブレークアウトが設定された 1 つのポートまたはポート範囲。有効な範 囲は 1 ~ 12 です。
	- *switch-num*:スタック内のスイッチ番号。有効な範囲は 1 ~ 8 です。

設定可能なインターフェイスのリストについては、ブレークアウトインターフェイスの設 定 (24 ページ)を参照してください。

### イーサネット インターフェイスのデフォルト設定

インターフェイスがレイヤ 3 モードの場合に、レイヤ 2 パラメータを設定するには、パラメー タを指定せずに **switchport** インターフェイス コンフィギュレーション コマンドを入力し、イ ンターフェイスをレイヤ 2 モードにする必要があります。これにより、インターフェイスが いったんシャットダウンしてから再度有効になり、インターフェイスが接続しているデバイス に関するメッセージが表示されることがあります。レイヤ3モードのインターフェイスをレイ ヤ2モードにした場合、影響のあるインターフェイスに関連する以前の設定情報が消失する可 能性があり、インターフェイスはデフォルト設定に戻ります。

次の表は、レイヤ2インターフェイスにのみ適用される一部の機能を含む、イーサネットイン ターフェイスのデフォルト設定を示しています。

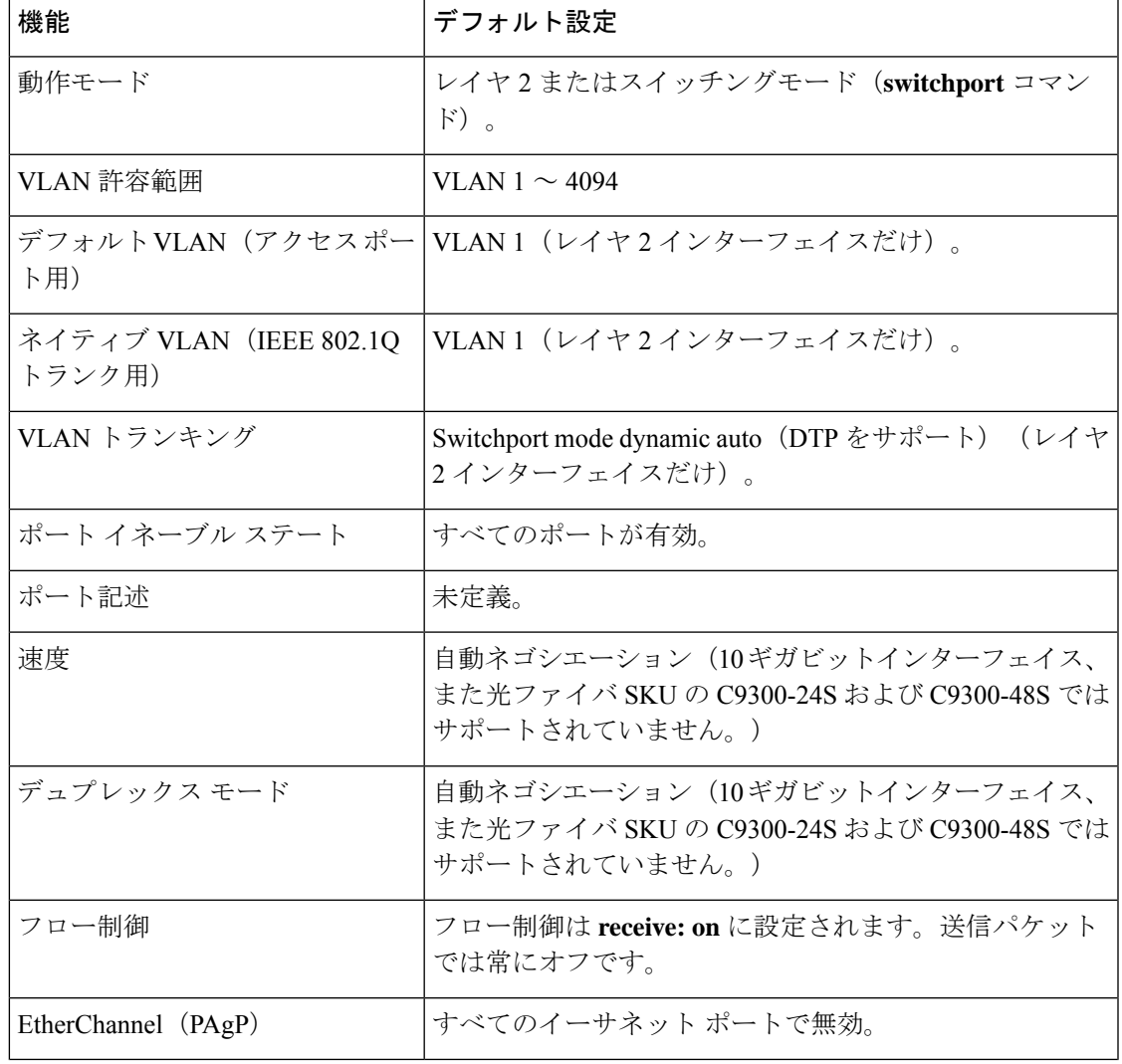

表 **<sup>1</sup> :** レイヤ **2** イーサネット インターフェイスのデフォルト設定

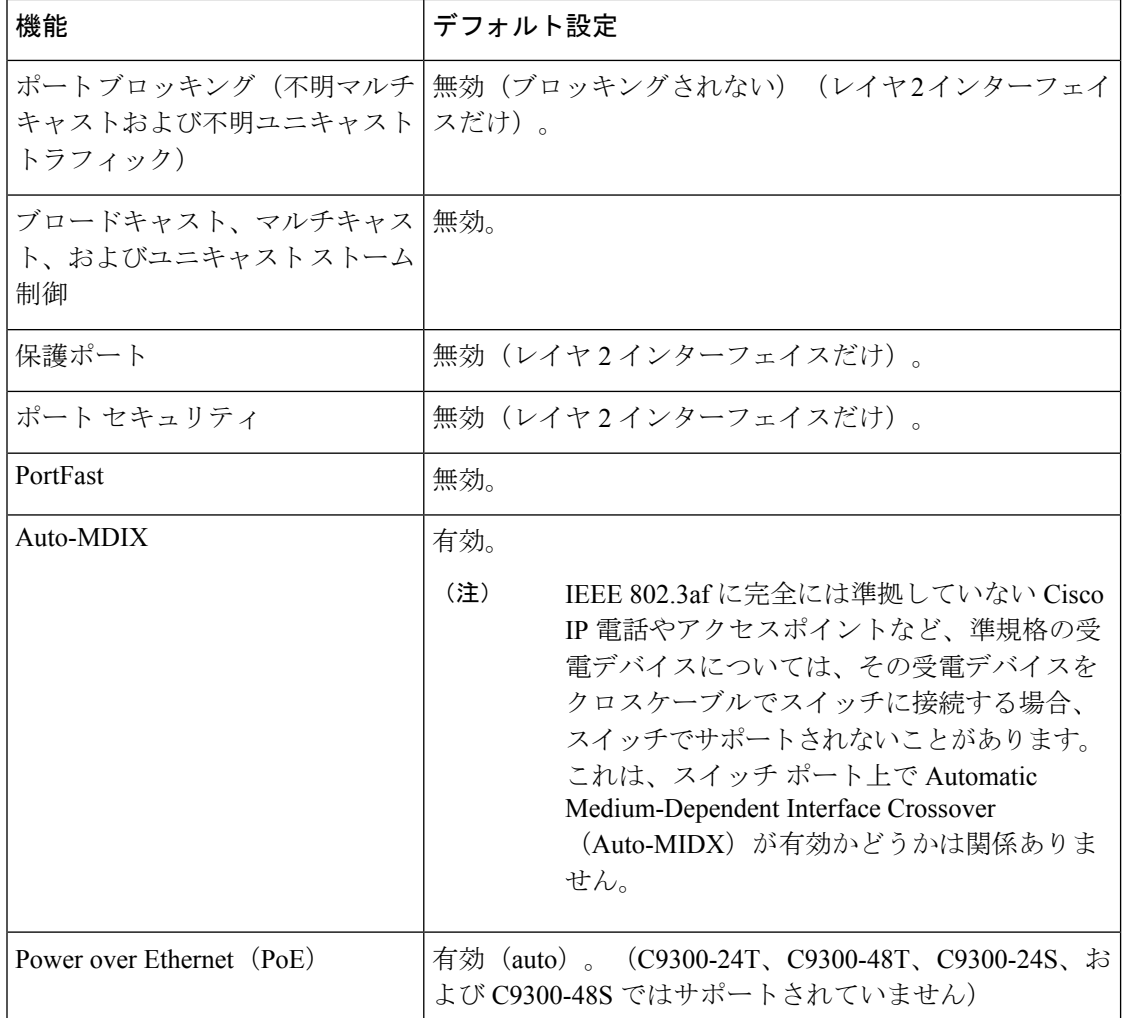

### インターフェイス速度およびデュプレックス モード

スイッチのイーサネットインターフェイスは、10、100、1000 Mb/s、2.5 Gb/s、5 Gb/s、10 Gb/s かつ全二重または半二重モードのいずれかで動作します。全二重モードの場合、2 つのステー ションが同時にトラフィックを送受信できます。通常、10 Mbps ポートは半二重モードで動作 します。これは、各ステーションがトラフィックを受信するか、送信するかのどちらか一方し かできないことを意味します。

スイッチモジュールには、ギガビットイーサネット(10/100/1000 Mb/s)ポートが搭載されて います。また、スイッチには最大 2.5 Gb/s(100/1000/2500 Mb/s)、5 Gbps(100/1000/2500/5000 Mb/s)、10 Gb/s (100/1000/2500/5000/10000 Mb/s)の速度をサポートするマルチギガビット イーサネット ポート、最大 1 Gb/s の速度をサポートする SFP モジュール、最大 10 Gb/s の速度 をサポートする SFP+ モジュール、最大 25 Gb/s の速度をサポートする SFP28 モジュール、最 大 40 Gb/s の速度をサポートする QSFP モジュール) が搭載されています。

### 速度とデュプレックス モードの設定時の注意事項

インターフェイス速度とデュプレックスモードを設定する際には、次のガイドラインに注意し てください。

•ギガビットイーサネット (10/100/1000 Mbps) ポートは、すべての速度オプションとデュ プレックス オプション(自動、半二重、全二重)をサポートします。ただし、1000 Mbps 以上で動作しているギガビットイーサネットポートは半二重モードをサポートしません。

マルチギガビット イーサネット ポート (2.5 Gb/s、5 Gb/s、10 Gb/s) は、すべての速度オ プションをサポートしますが、自動モードと全二重モードのみをサポートします。これら のポートはどの速度でも半二重モードをサポートしません。

1 Gb/s で動作している SFP ポート、10 Gb/s で動作している SFP+ ポート、25 Gb/s で動作 している SFP 28 ポートおよび 40 Gb/s で動作している QSFPポートは **no speed nonegotiate** または **speed nonegotiate** です。デュプレックス オプションはサポートされません。

(注)

SFP、SFP+、および SFP 28 ポートは、1000 Base-T SFP または GLC-GE-100FX モジュールが使用されている場合にのみ、速度 (自動/10/100/100)およびデュプレックス(自動/全二重/半二重) オプションをサポートします。

40 Gb/s で動作している QSFP ポートはすべての速度オプションをサポートしますが、自 動および全二重のみをサポートします。

- 回線の両側で自動ネゴシエーションがサポートされる場合は、デフォルト設定の **auto** ネ ゴシエーションの使用を強くお勧めします。
- 一方のインターフェイスが自動ネゴシエーションをサポートし、もう一方がサポートしな い場合は、両方のインターフェイス上でデュプレックスと速度を設定します。サポートす る側で **auto** 設定を使用しないでください。
- STPが有効な場合にポートを再設定すると、デバイスがループの有無を調べるために最大 で 30 秒かかる可能性があります。STP の再設定が行われている間、ポート LED はオレン ジに点灯します。ベストプラクティスとして、速度とデュプレックスのオプションをリン ク上で自動に設定するか、リンク終端の両側で固定に設定することを推奨します。リンク の片側が自動に設定され、反対側が固定に設定されている場合、リンクは起動すること も、起動しないこともありますが、これは予期される動作です。

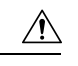

インターフェイス速度とデュプレックスモードの設定を変更すると、再設定中にインターフェ イスがシャットダウンし、再び有効になる場合があります。 注意

### **IEEE 802.3x** フロー制御

フロー制御により、接続しているイーサネットポートは、輻輳しているノードがリンク動作を もう一方の端で一時停止できるようにすることによって、輻輳時のトラフィックレートを制御 できます。あるポートで輻輳が生じ、それ以上はトラフィックを受信できなくなった場合、 ポーズフレームを送信することによって、その状態が解消されるまで送信を中止するように、 そのポートから相手ポートに通知します。ポーズ フレームを受信すると、送信側デバイスは データ パケットの送信を中止するので、輻輳時のデータ パケット損失が防止されます。

(注) スイッチ ポートは、ポーズ フレームを受信できますが、送信はできません。

**flowcontrol** インターフェイス コンフィギュレーション コマンドを使用して、インターフェイ スのポーズフレームを **receive** する機能を **on**、**off**、または **desired** に設定します。デフォルト の状態は **on** です。

**desired** に設定した場合、インターフェイスはフロー制御パケットの送信を必要とする接続デ バイス、または必要ではないがフロー制御パケットを送信できる接続デバイスに対して動作で きます。

デバイスのフロー制御設定には、次のルールが適用されます。

- **receive on**(または**desired**):ポートはポーズフレームを送信できませんが、ポーズフレー ムを送信する必要のある、または送信できる接続デバイスと組み合わせて使用できます。 ポーズフレームの受信は可能です。
- **receive off**:フロー制御はどちらの方向にも動作しません。輻輳が生じても、リンクの相 手側に通知はなく、どちら側の装置も休止フレームの送受信を行いません。

コマンドの設定と、その結果生じるローカルおよびリモートポートでのフロー制御解決の詳細 については、このリリースのコマンドリファレンスに記載された **flowcontrol** インターフェイ ス コンフィギュレーション コマンドを参照してください。 (注)

### レイヤ **3** インターフェイス

deviceは、次のレイヤ 3 インターフェイスのタイプをサポートします。

• SVI:トラフィックをルーティングする VLAN に対応する SVI を設定する必要がありま す。SVI は、**interface vlan** グローバル コンフィギュレーション コマンドのあとに VLAN ID を入力して作成します。SVI を削除するには、**no interface vlan** グローバル コンフィ ギュレーション コマンドを使用します。インターフェイス VLAN 1 は削除できません。

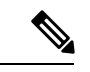

物理ポートと関連付けられていない場合、SVI を作成してもアク ティブにはなりません。 (注)

SVI を設定するとき、ポートで **switchport autostate exclude** コマンドを使用して、SVI ラ インステートを判断する際に含めないようにできます。SVIで自動ステートを無効にする には、SVI で **no autostate** コマンドを使用します。

- ルーテッドポート:ルーテッドポートは、**no switchport** インターフェイス コンフィギュ レーション コマンドを使用して、レイヤ 3 モードになるように設定された物理ポートで す。
- レイヤ 3 EtherChannel ポート:EtherChannel インターフェイスは、ルーテッド ポートで構 成されます。

レイヤ 3 deviceは、各ルーテッド ポートおよび SVI に割り当てられた IP アドレスを持つこと ができます。

deviceまたはdevice スタックで設定可能な SVI とルーテッド ポートの数に対して定義された制 限はありません。ただし、ハードウェアには限界があるため、SVIおよびルーテッドポートの 個数と、設定されている他の機能の個数の組み合わせによっては、CPU利用率が影響を受ける ことがあります。deviceが最大限のハードウェア リソースを使用している場合にルーテッド ポートまたは SVI を作成しようとすると、次のような結果になります。

- 新たなルーテッド ポートを作成しようとすると、deviceはインターフェイスをルーテッド ポートに変換するための十分なリソースがないことを示すメッセージを表示し、インター フェイスはスイッチポートのままとなります。
- 拡張範囲の VLAN を作成しようとすると、エラー メッセージが生成され、拡張範囲の VLAN は拒否されます。
- VLAN トランキングプロトコル (VTP) が新たな VLAN をdeviceに通知すると、使用可能 な十分なハードウェアリソースがないことを示すメッセージを送り、そのVLANをシャッ トダウンします。**show vlan** EXEC コマンドの出力に、中断状態の VLAN が示されます。
- deviceが、ハードウェアのサポート可能な数を超えるVLANとルーテッドポートが設定さ れたコンフィギュレーションを使って起動を試みると、VLAN は作成されますが、ルー テッドポートはシャットダウンされ、deviceはハードウェアリソースが不十分であるとい う理由を示すメッセージを送信します。

すべてのレイヤ 3 インターフェイスには、トラフィックをルーティングするための IP アドレ スが必要です。次の手順は、レイヤ3インターフェイスとしてインターフェイスを設定する方 法およびインターフェイスに IP アドレスを割り当てる方法を示します。 (注)

物理ポートがレイヤ 2 モードである(デフォルト)場合は、**no switchport** インターフェイス コンフィギュレーションコマンドを実行してインターフェイスをレイヤ3モードにする必要が あります。**no switchport**コマンドを実行すると、インターフェイスが無効化されてから再度有 効になります。これにより、インターフェイスが接続しているデバイスに関するメッセージが 生成されることがあります。さらに、レイヤ2 モードのインターフェイスをレイヤ3 モードに すると、影響を受けたインターフェイスに関連する前の設定情報は失われ、インターフェイス はデフォルト設定に戻る可能性があります。

# インターフェイス特性の設定方法

### インターフェイスの設定

次の一般的な手順は、すべてのインターフェイス設定プロセスに当てはまります。

手順

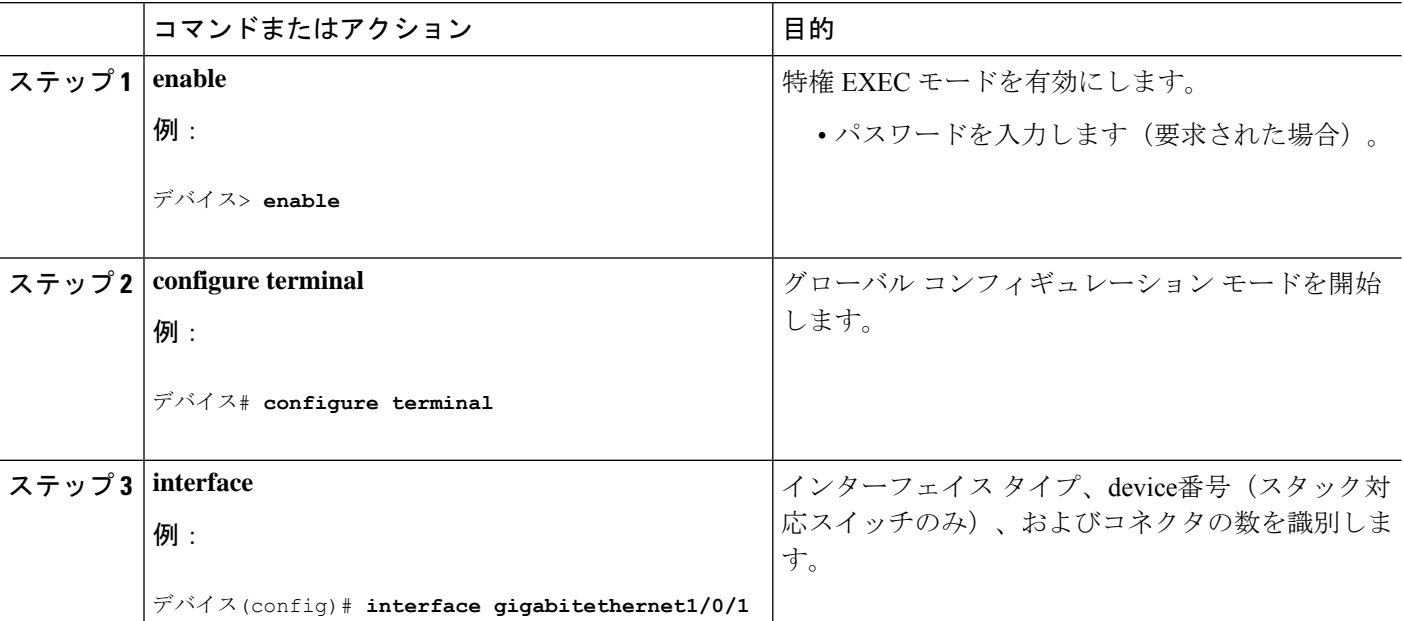

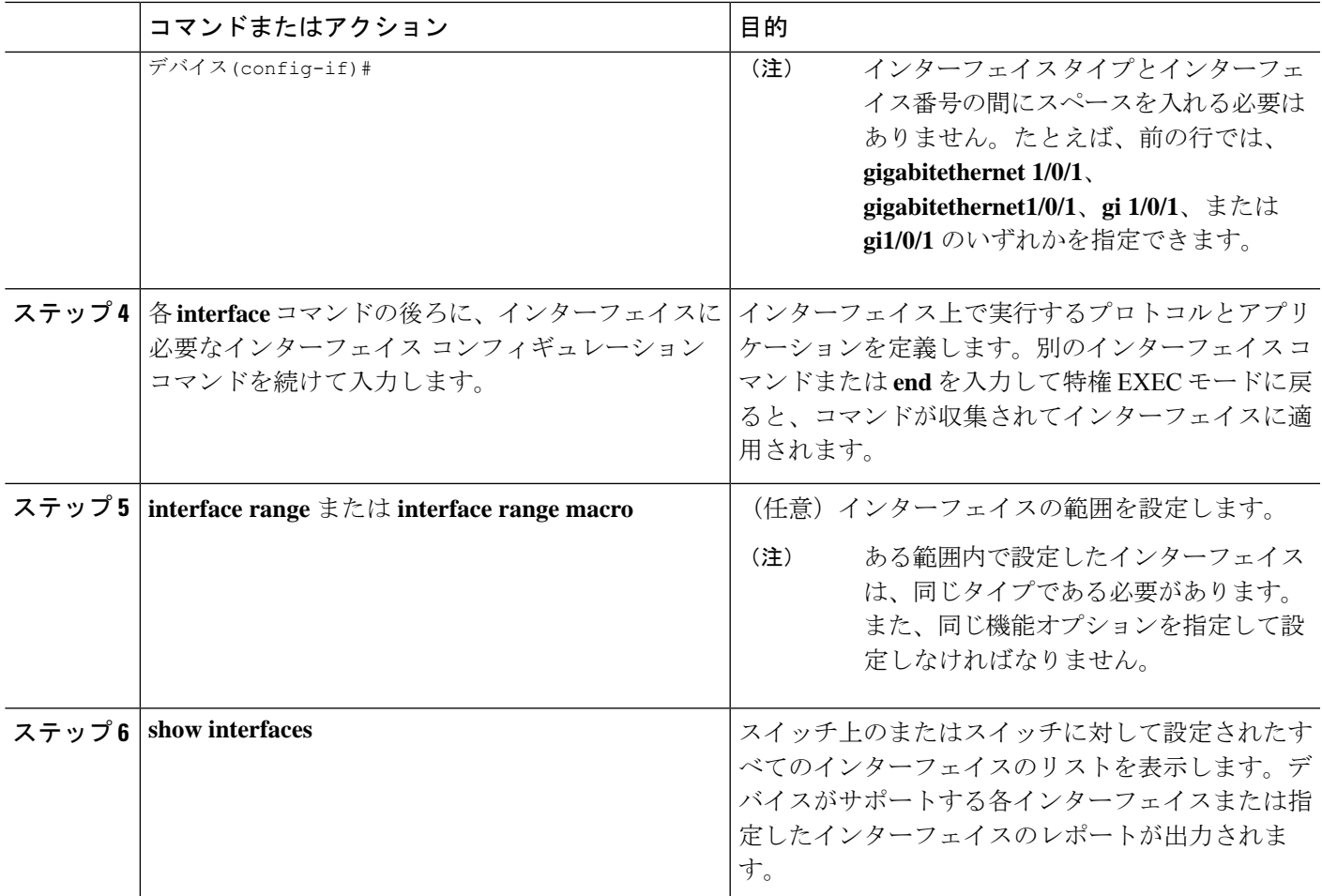

# インターフェイスに関する記述の追加

### 手順の概要

- **1. enable**
- **2. configure terminal**
- **3. interface** *interface-id*
- **4. description** *string*
- **5. end**
- **6. show interfaces** *interface-id* **description**
- **7. copy running-config startup-config**

#### 手順の詳細

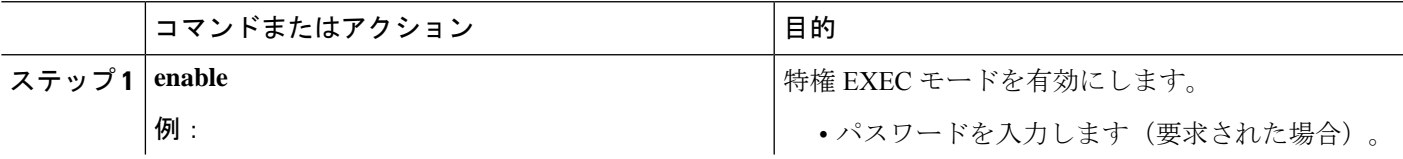

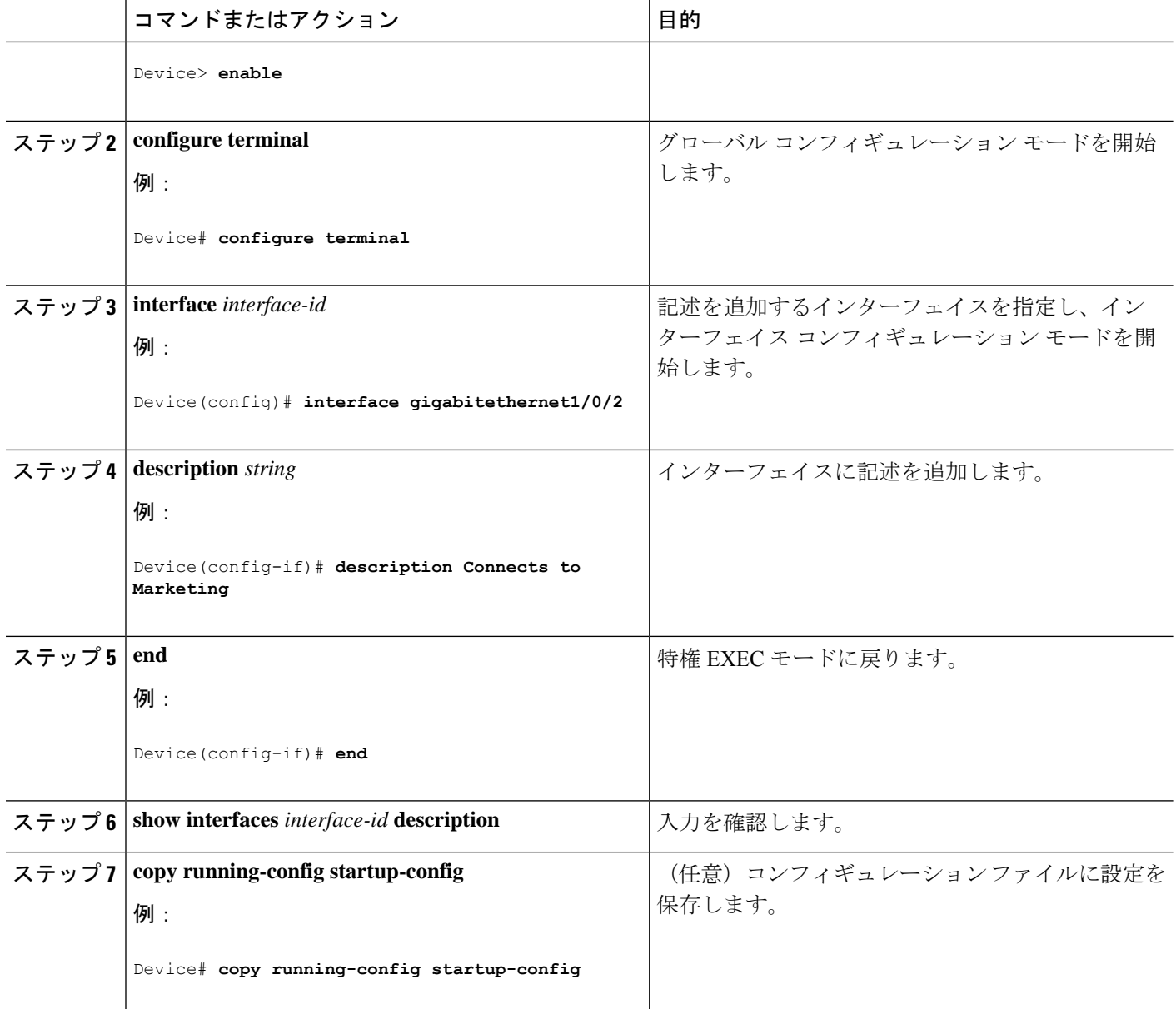

### インターフェイス範囲の設定

同じ設定パラメータを持つ複数のインターフェイスを設定するには、**interface range** グローバ ル コンフィギュレーション コマンドを使用します。インターフェイス レンジ コンフィギュ レーション モードを開始すると、このモードを終了するまで、入力されたすべてのコマンド パラメータはその範囲内のすべてのインターフェイスに対するものと見なされます。

手順の概要

- **1. enable**
- **2. configure terminal**
- **3. interface range** {*port-range* | **macro** *macro\_name*}
- **4. end**
- **5. show interfaces** [*interface-id*]
- **6. copy running-config startup-config**

### 手順の詳細

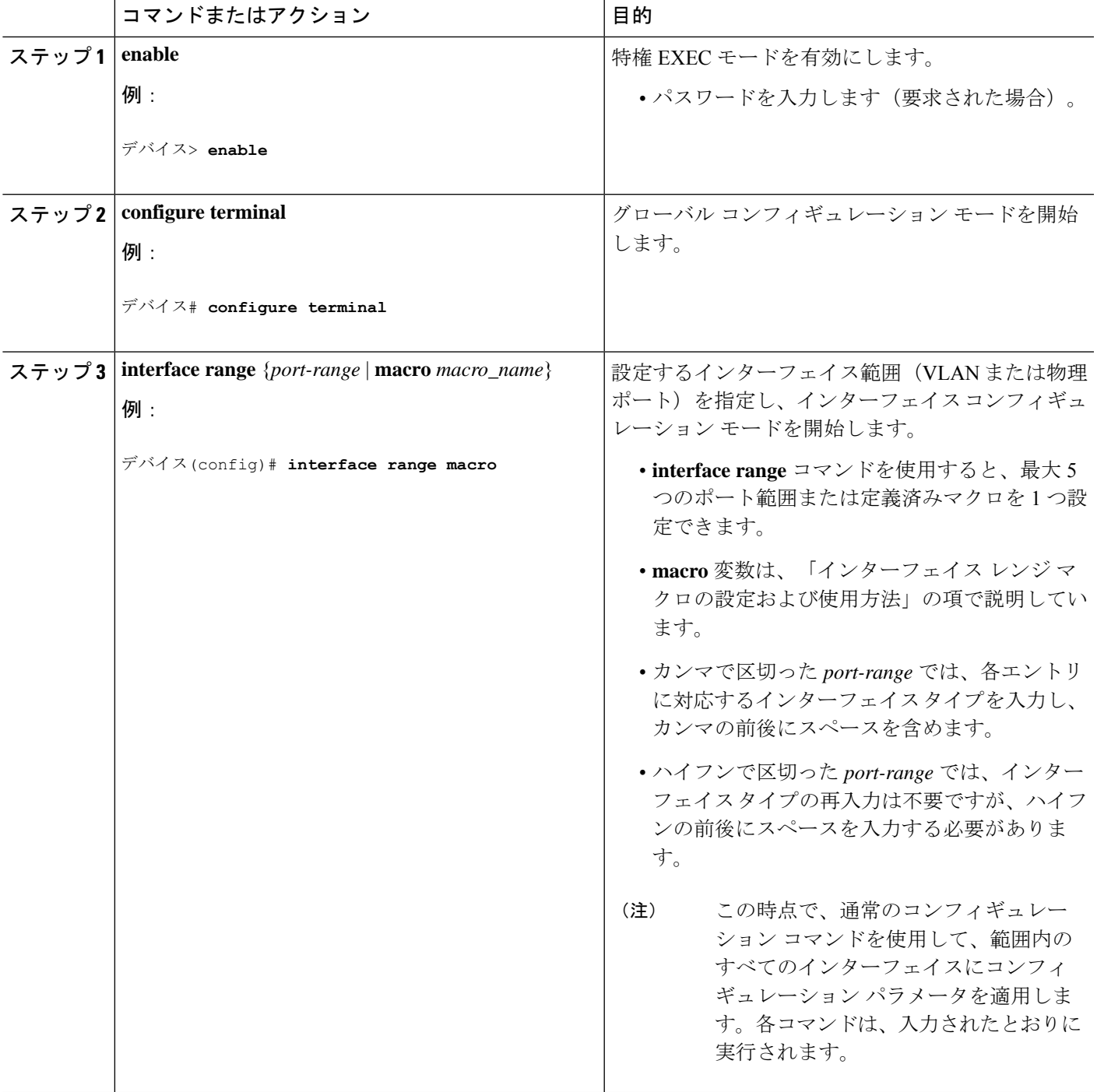

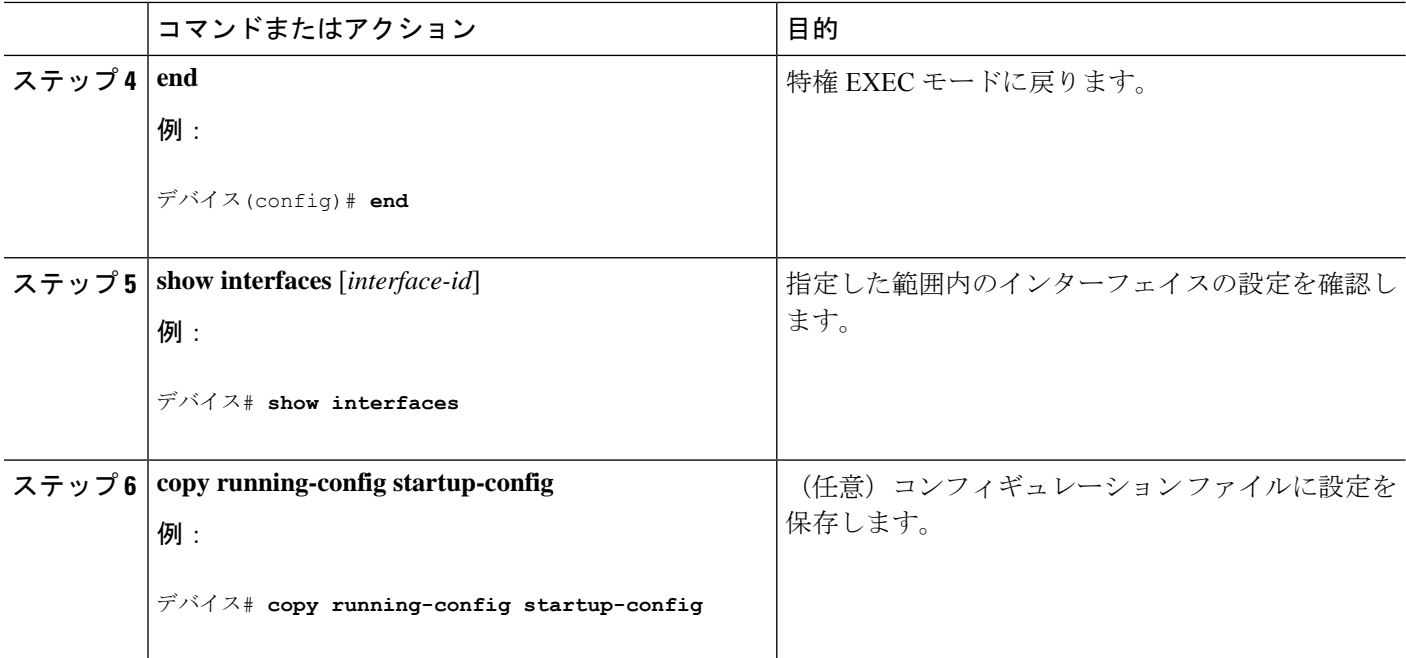

## インターフェイス レンジ マクロの設定および使用方法

インターフェイス レンジ マクロを作成すると、設定するインターフェイスの範囲を自動的に 選択できます。**interface range macro** グローバル コンフィギュレーション コマンド文字列で **macro** キーワードを使用する前に、**define interface-range** グローバル コンフィギュレーション コマンドを使用してマクロを定義する必要があります。

### 手順の概要

- **1. enable**
- **2. configure terminal**
- **3. define interface-range** *macro\_name interface-range*
- **4. interface range macro** *macro\_name*
- **5. end**
- **6. show running-config | include define**
- **7. copy running-config startup-config**

### 手順の詳細

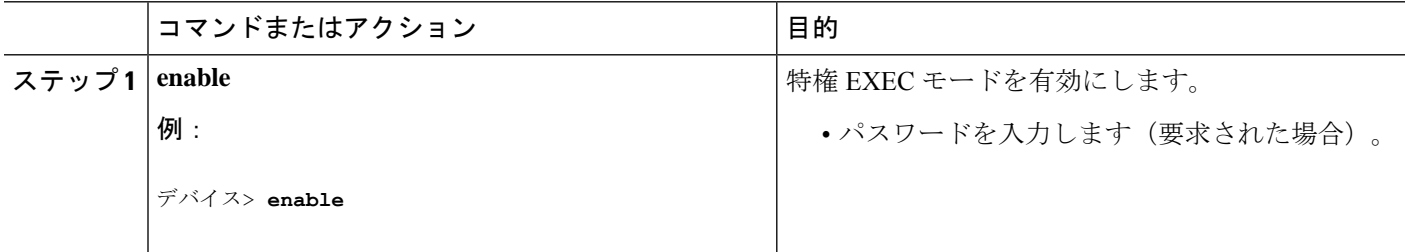

I

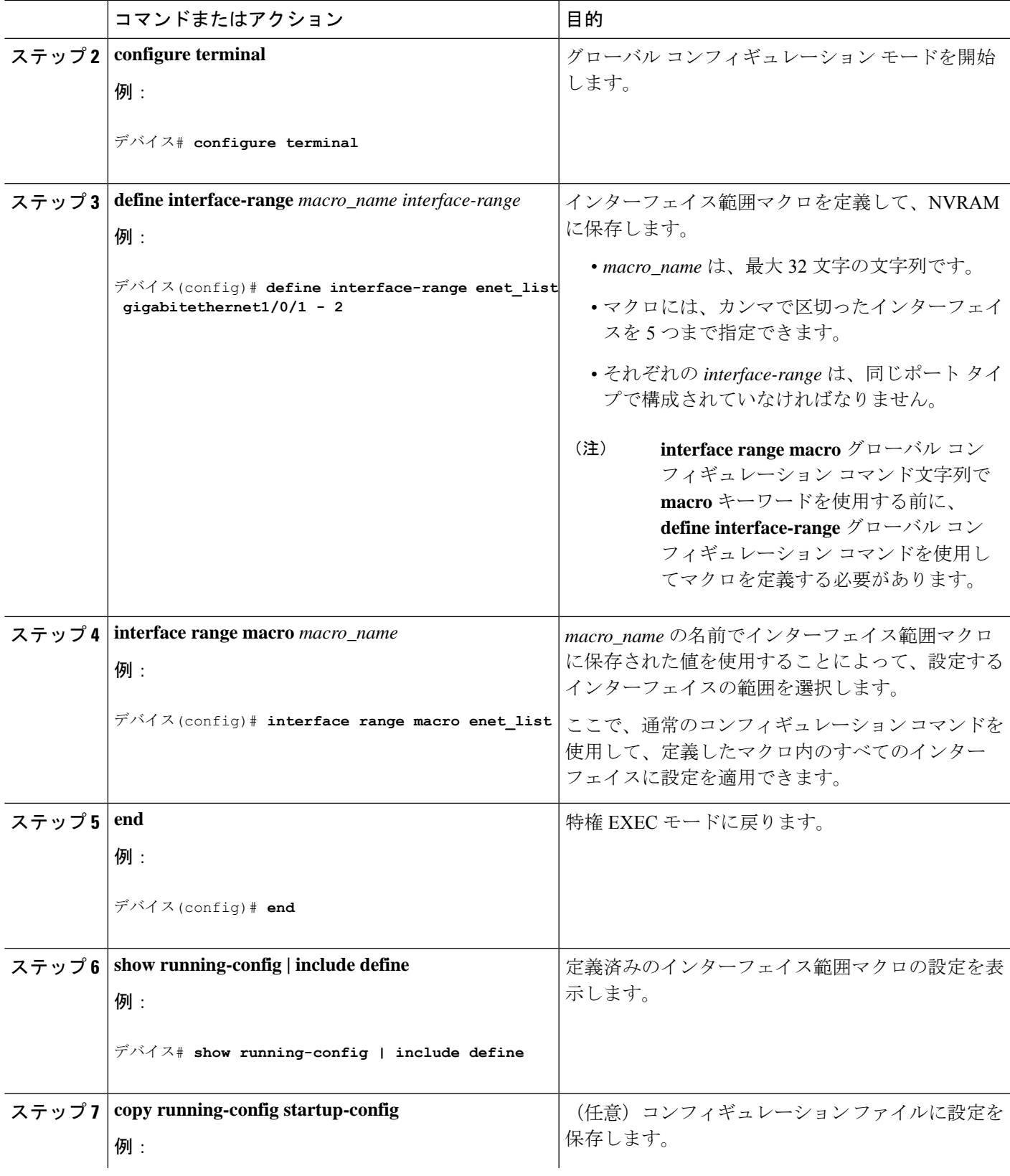

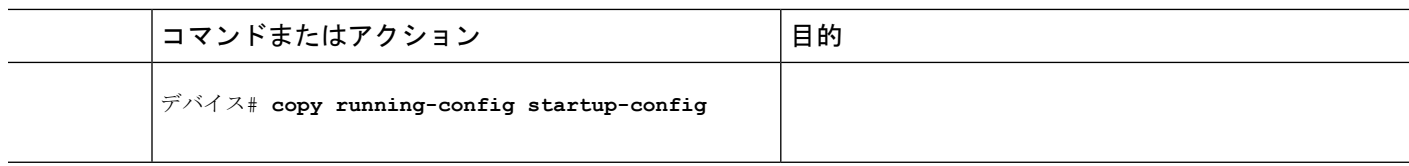

### イーサネット インターフェイスの設定

インターフェイス速度およびデュプレックス パラメータの設定

### 手順の概要

- **1. enable**
- **2. configure terminal**
- **3. interface** *interface-id*
- **4. speed**{**10** | **100** | **1000** | **2500** | **5000** | **10000** | **auto** [**10** | **100** | **1000** | **2500** | **5000** | **10000**] |**nonegotiate**}
- **5. duplex** {**auto** | **full** | **half**}
- **6. end**
- **7. show interfaces** *interface-id*
- **8. copy running-config startup-config**
- **9. copy running-config startup-config**

### コマンドまたはアクション インスコン 日的 **enable** 特権 EXEC モードを有効にします。 例: ステップ **1** • パスワードを入力します(要求された場合)。 デバイス> **enable** グローバル コンフィギュレーション モードを開始 します。 **configure terminal** ステップ **2** 例: デバイス# **configure terminal** 設定する物理インターフェイスを指定し、インター フェイス コンフィギュレーション モードを開始し ます。 **interface** *interface-id* ステップ **3** 例: デバイス(config)# **interface gigabitethernet1/0/3** インターフェイスに対する適切な速度パラメータを 入力します。 **speed** {**10** | **100** | **1000** | **2500** | **5000** | **10000** | **auto** [**10** | ステップ **4 100** | **1000** | **2500** | **5000** | **10000**] | **nonegotiate**} 例:

### 手順の詳細

Ι

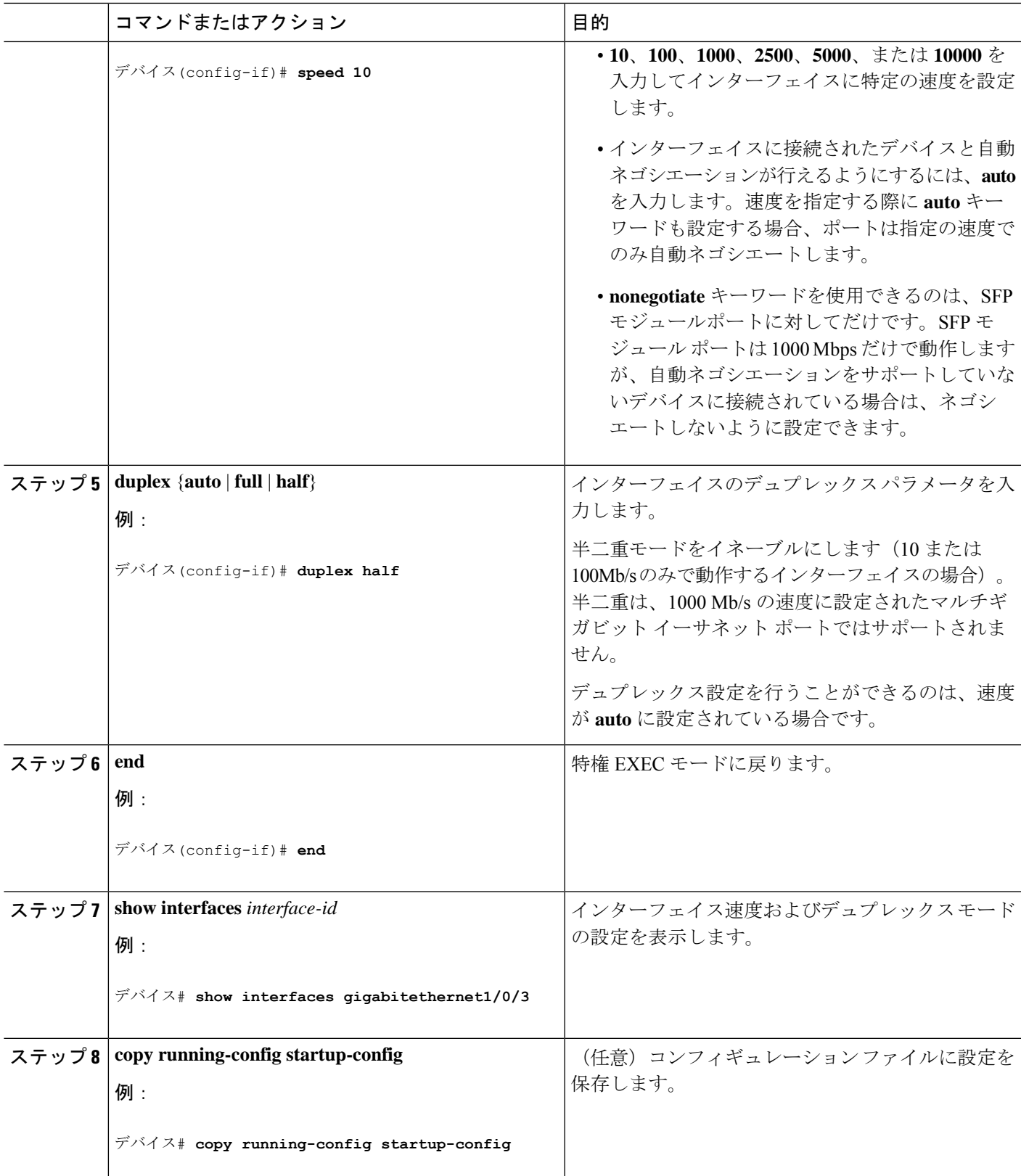

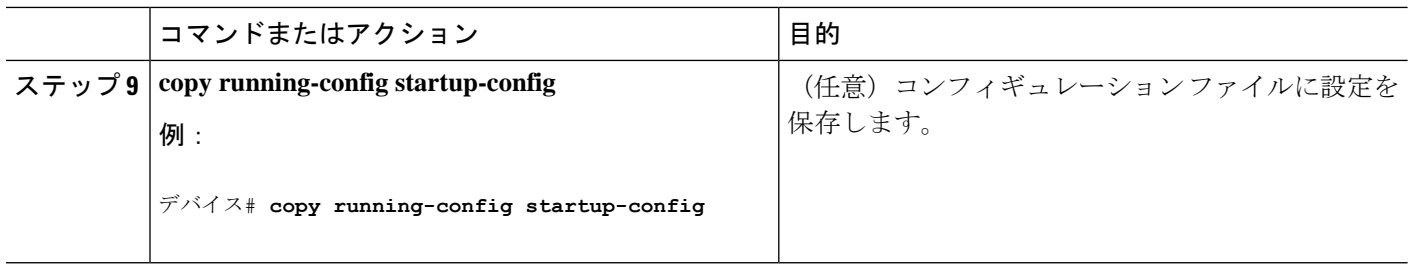

### ブレークアウト インターフェイスの設定

デバイスの互換性については、「Transceiver Module Group (TMG) [Compatibility](https://tmgmatrix.cisco.com/) Matrix」を参照 してください。

**C9300-NM-2Q** ネットワークモジュール

C9300-NM-2Qモジュールのデフォルトのポート接続は、40G QSFPモジュールを使用するか、 または 4x10G ブレークアウトケーブルを使用するかによって異なります。

- 40G QSFP モジュールを使用すると、ポートはデフォルトで 40G インターフェイスになり ます。
- 4x10G ブレークアウトケーブルを使用する場合、1 つの 40G ポートが 4 つの 10G ポートに 分割されます。
- 40G QSFP モジュールと 4x10G ブレークアウトケーブルを組み合わせて使用できます。
- 40G ポートの場合:**FortyGigabitEthernet 1/1/***port-num*:4 つの 10G ブレークアウトポート のすべてのセットで対応する開始ポートは **TenGigabitEthernet 1/1/***4***x***port-num***-***3* であり、 *port-num*はポート番号です。たとえば、10Gブレークアウトポートの最初のセットの開始 ポートは TenGigabitEthernet1/1/1 で、10G ブレークアウトポートの 2 番目のセットの開始 ポートは TenGigabitEthernet1/1/5 などとなります。

次の表に、使用するモジュールとケーブルのタイプに応じて設定可能なすべてのインターフェ イスを示します。**show interface status**コマンドは、アクティブな状態のすべてのインターフェ イスを表示することに注意してください。

- 表 2 では、10G インターフェイスが表示されていますが、これはアクティブではありませ  $h_{\circ}$
- 表 3 では、40G インターフェイスが表示されていますが、これはアクティブではありませ  $h_{\circ}$

表 **2 : 2** つの **40G QSFP** モジュールを搭載した **C9300-NM-2Q** モジュール

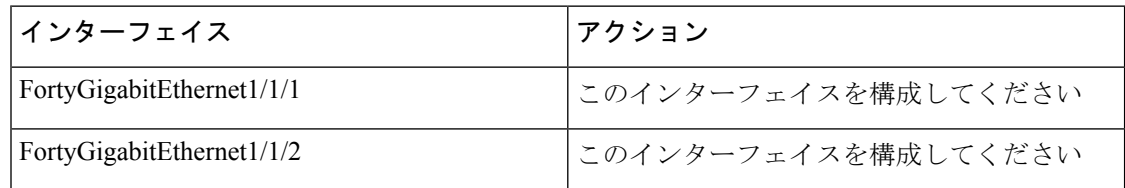

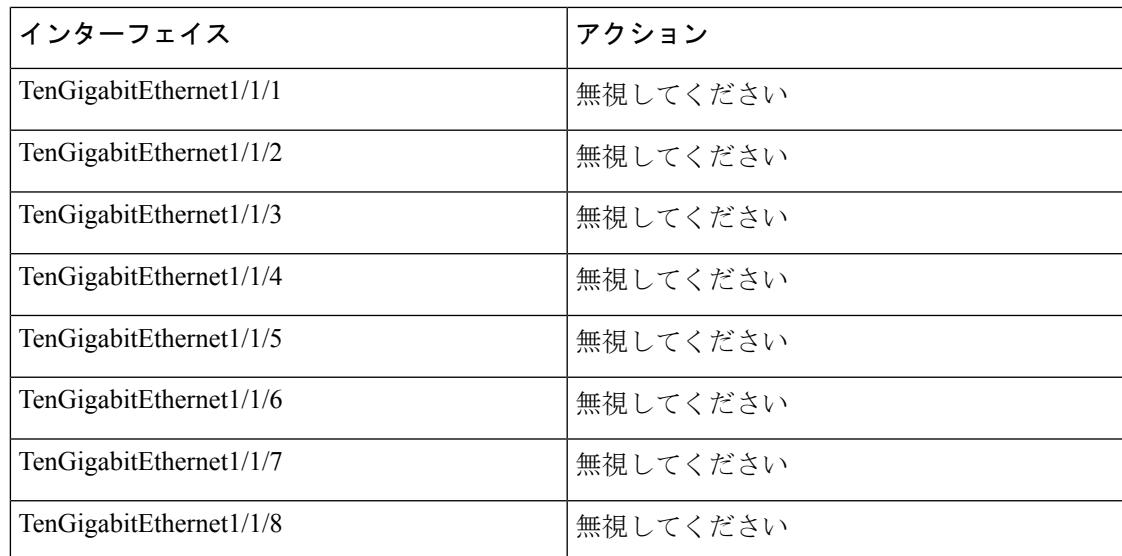

表 **3 : 2** 本の **4x10G** ブレークアウトケーブルを搭載した **C9300-NM-2Q** モジュール

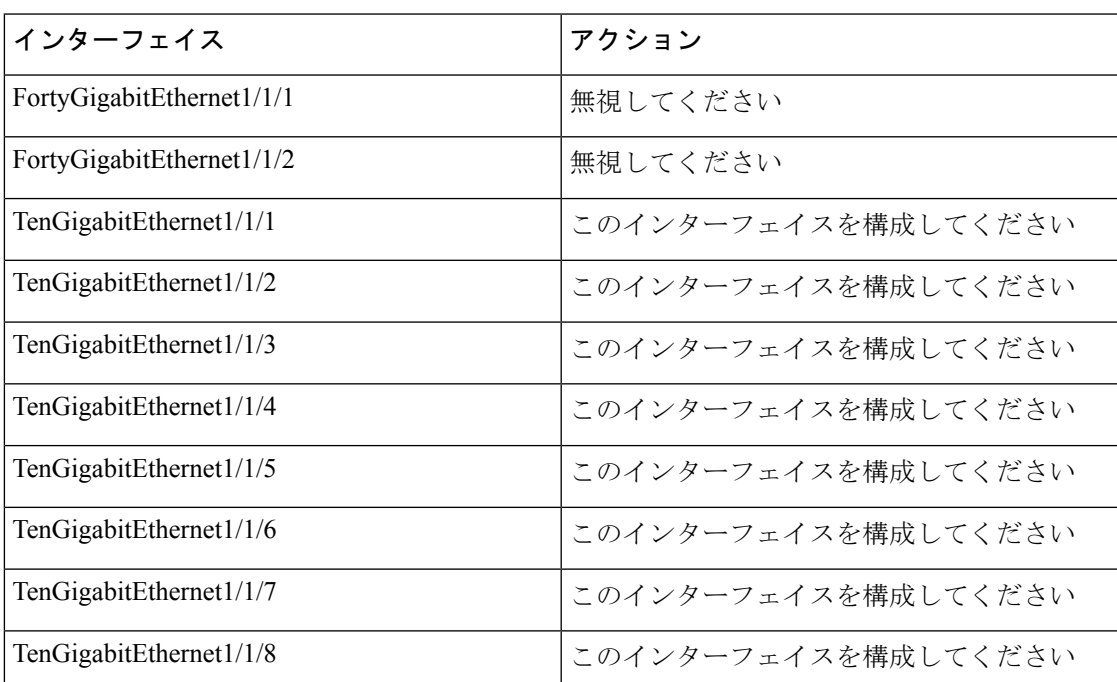

# **40** ギガビット イーサネット インターフェイスの設定

40 ギガビット イーサネット インターフェイスを設定するには、次の手順に従います。このコ マンドの no 形式を使用すると、40 ギガビットイーサネット インターフェイスが無効になりま す。

### 手順の概要

- **1. enable**
- **2. configure terminal**
- **3. interface** *interface-id*
- **4. end**

### 手順の詳細

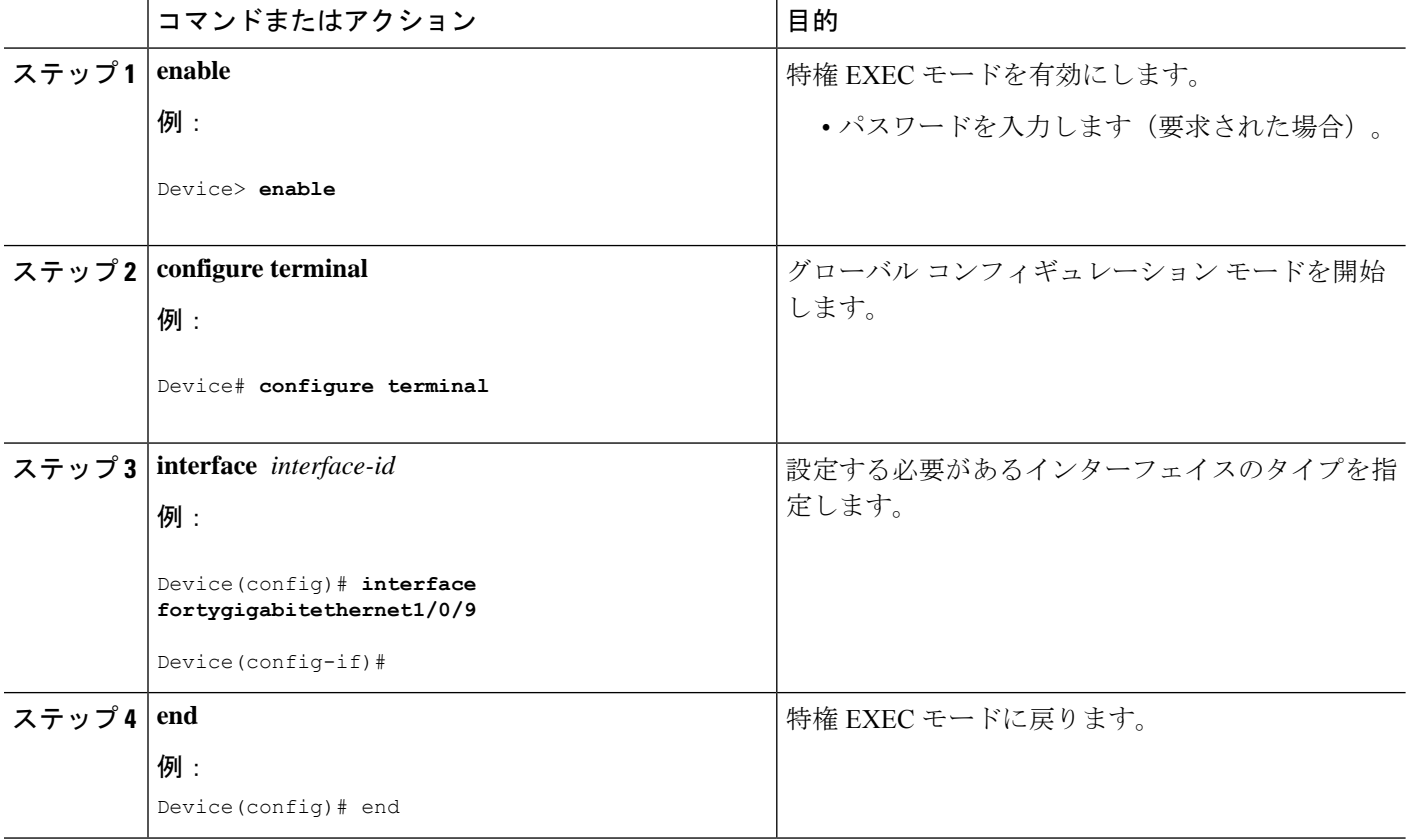

### **IEEE 802.3x** フロー制御の設定

### 手順の概要

- **1. configure terminal**
- **2. interface** *interface-id*
- **3. flowcontrol** {**receive**} {**on** | **off** | **desired**}
- **4. end**
- **5. show interfaces** *interface-id*
- **6. copy running-config startup-config**

#### 手順の詳細

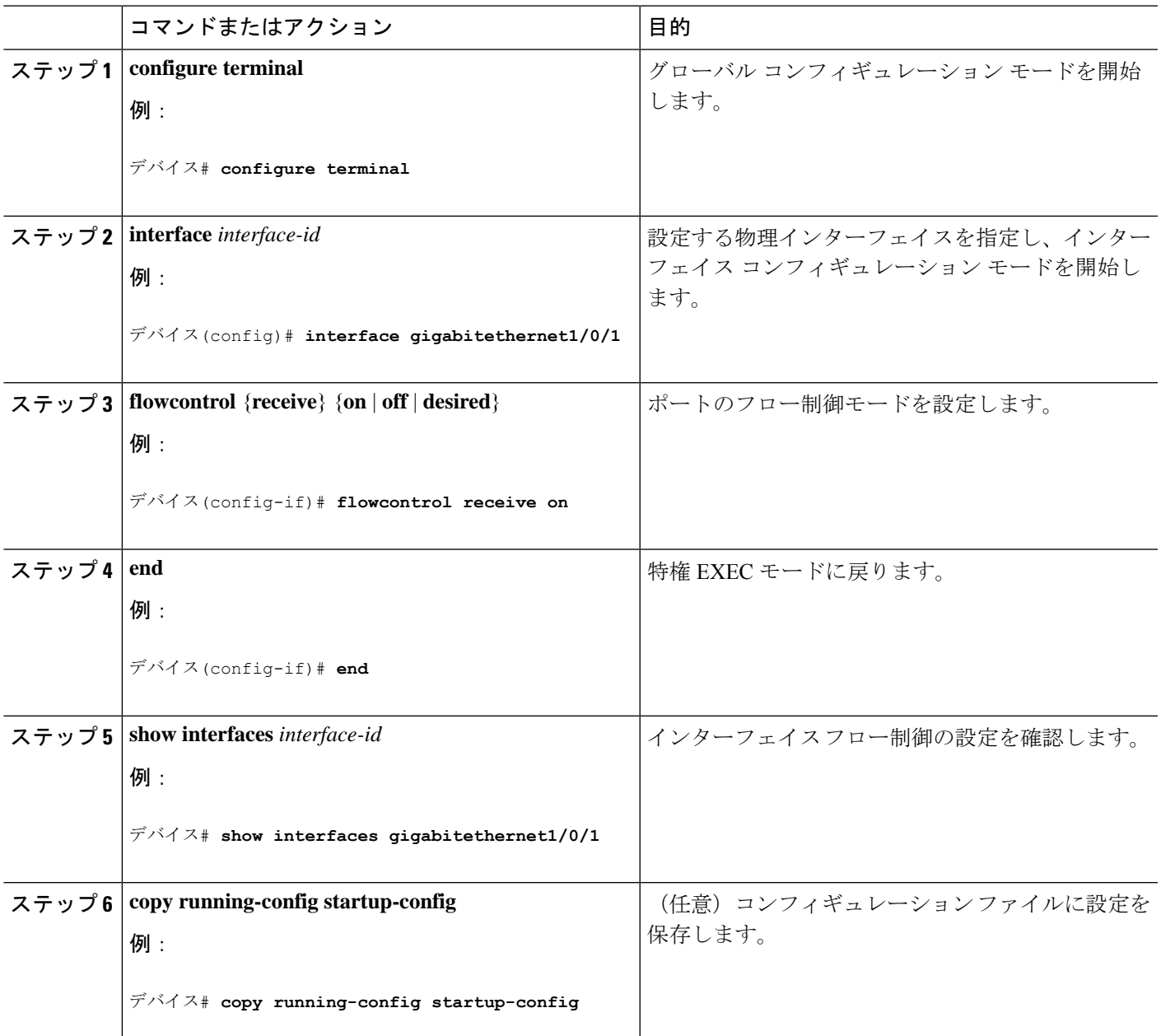

# レイヤ **3** インターフェイスの設定

手順の概要

- **1. enable**
- **2. configure terminal**
- **3. interface** { **gigabitethernet** *interface-id*} | { **vlan** *vlan-id*} | { **port-channel** *port-channel-number*}
- **4. no switchport**
- **5. ip address** *ip\_address subnet\_mask*
- **6. no shutdown**
- **7. end**
- **8. show interfaces** [*interface-id*]
- **9. copy running-config startup-config**

### 手順の詳細

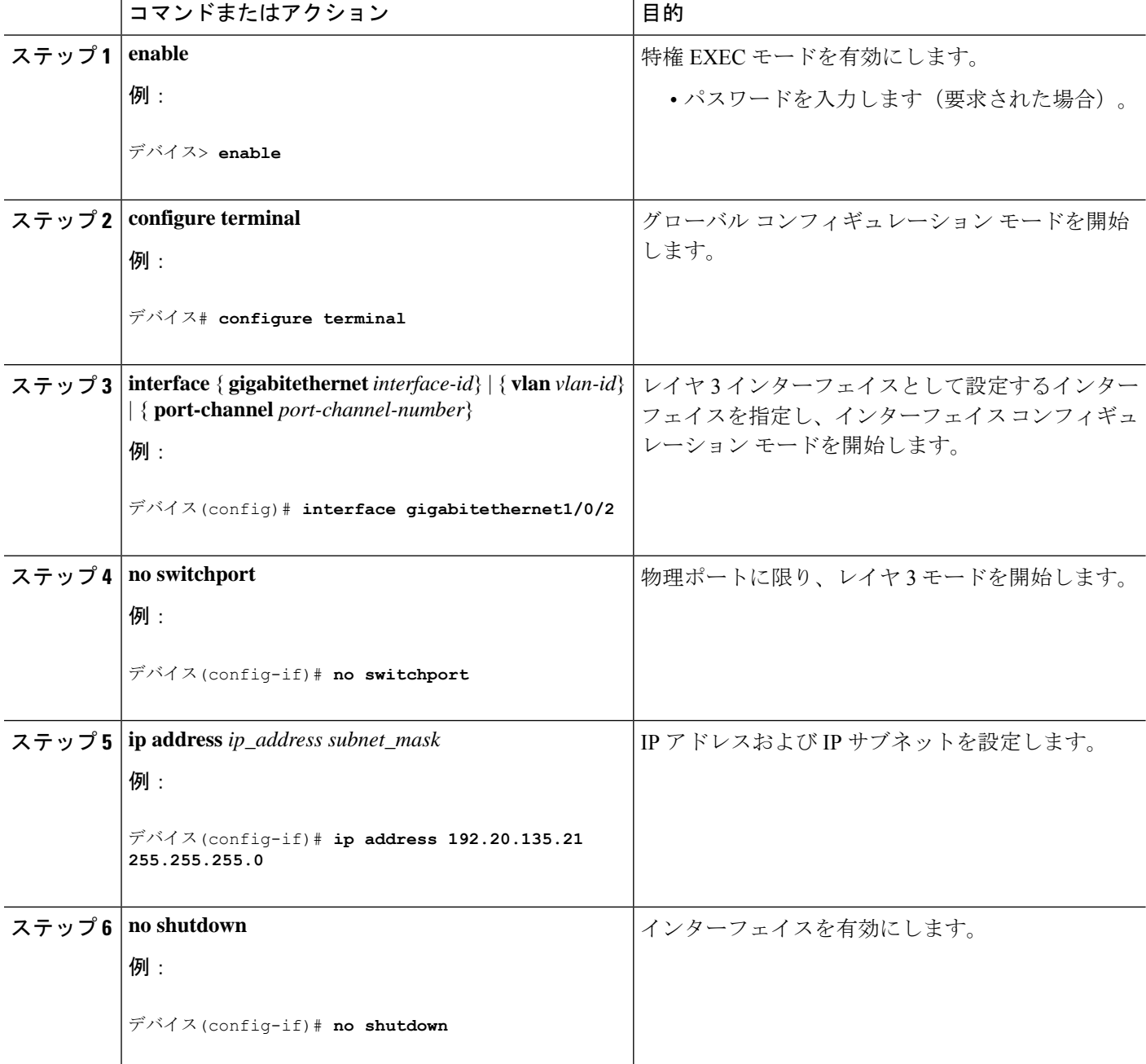

٦

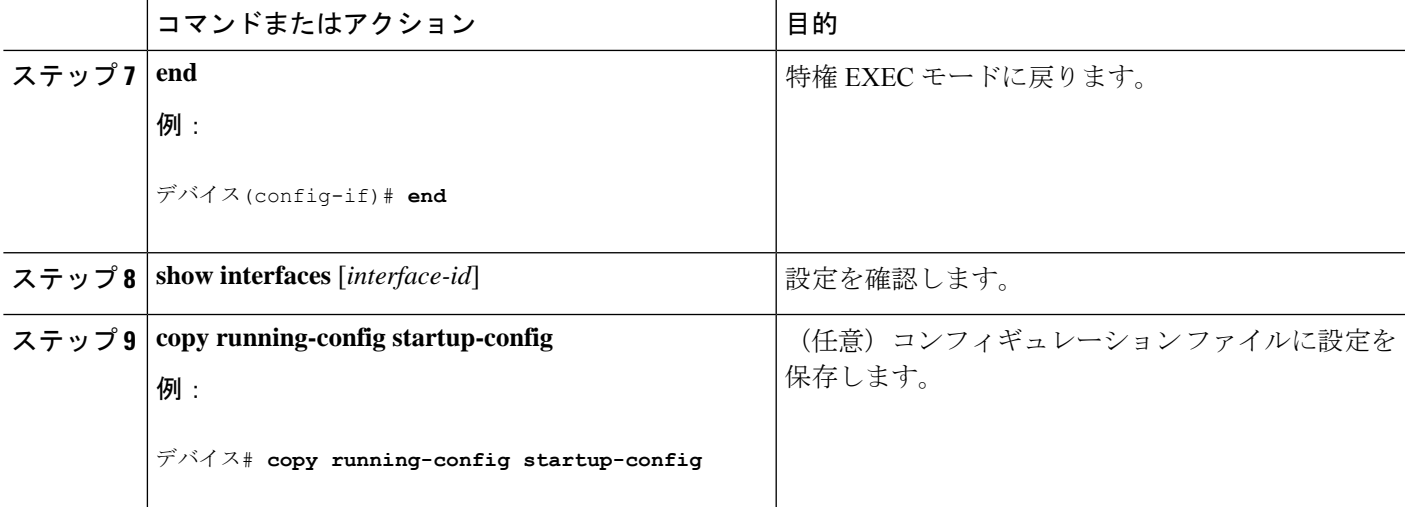

### 論理レイヤ **3 GRE** トンネルインターフェイスの設定

始める前に

総称ルーティング カプセル化 (GRE) は、仮想ポイントツーポイント リンク内でネットワー ク層プロトコルをカプセル化するために使用されるトンネリング プロトコルです。GRE トン ネルは、カプセル化のみを提供し、暗号化は提供しません。

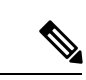

(注)

- GRE トンネルは、Cisco Catalyst 9000 スイッチのハードウェアでサポートされています。 GRE でトンネル オプションを設定しない場合、パケットはハードウェアでスイッチング されます。GREをトンネルオプション(キーやチェックサムなど)で設定すると、パケッ トはソフトウェアでスイッチングされます。最大 100 個の GRE トンネルがサポートされ ます。
	- GRE トンネルではアクセスコントロールリスト(ACL)や Quality of Service(QoS)など のその他の機能はサポートされません。
	- GREトンネルでは **tunnel path-mtu-discovery** コマンドはサポートされていません。フラグ メンテーションを回避するには、**ip mtu 256** コマンドを使用して GRE トンネルの両端の 最大伝送ユニット(MTU)を最小値に設定します。

GRE トンネルを設定する手順は、次のとおりです。

#### 手順の概要

- **1. enable**
- **2. configure terminal**
- **3. interface tunnel** *number*
- **4. ip address** *ip\_addresssubnet\_mask*
- **5. tunnel source** {*ip\_address* |*type\_number*}
- **6. tunnel destination** {*host\_name* | *ip\_address*}
- **7. tunnel mode gre ip**
- **8. end**

### 手順の詳細

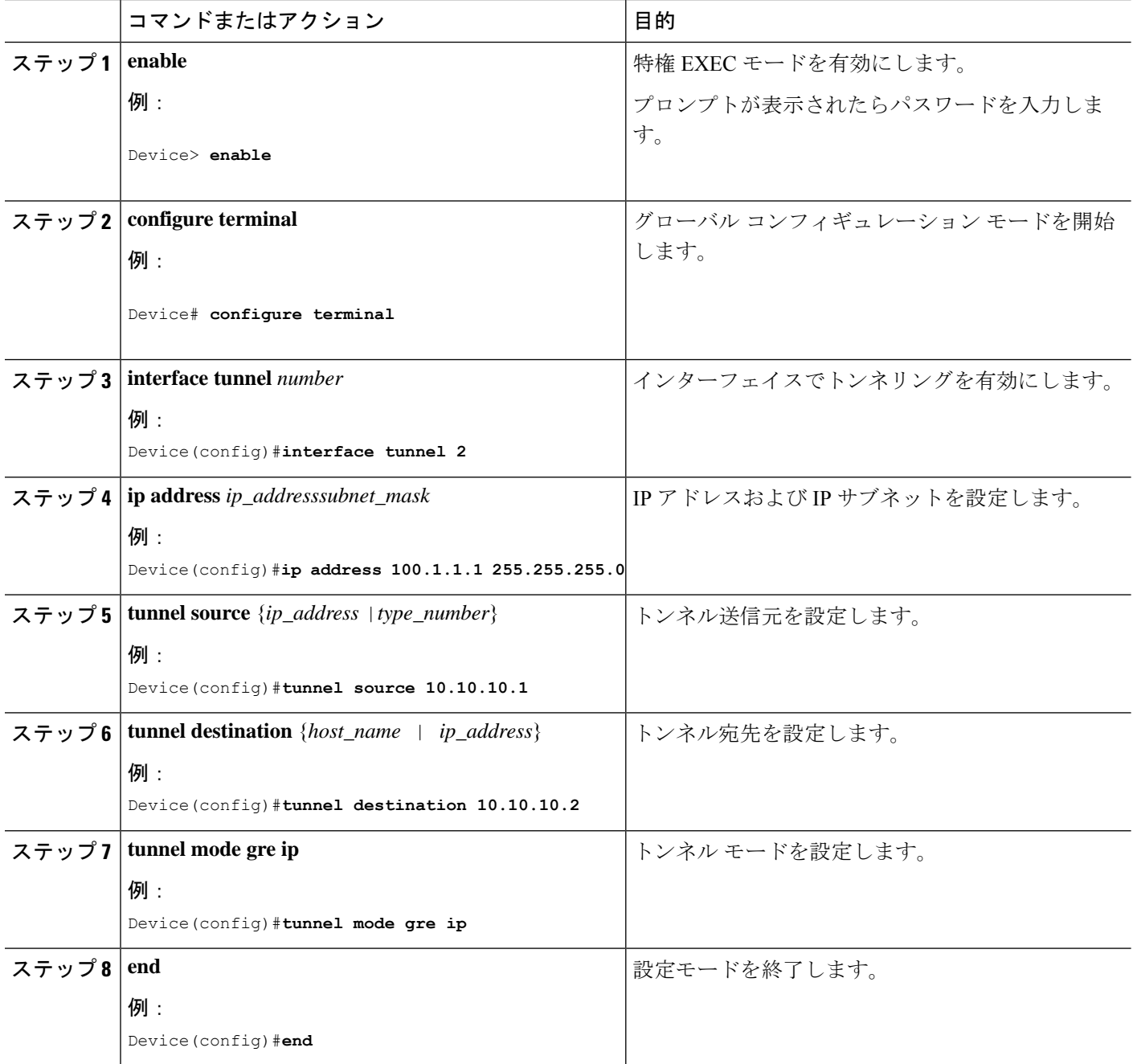

### **SVI** 自動ステート除外の設定

手順の概要

- **1. enable**
- **2. configure terminal**
- **3. interface** *interface-id*
- **4. switchport autostate exclude**
- **5. end**
- **6. show running config interface** *interface-id*
- **7. copy running-config startup-config**

### 手順の詳細

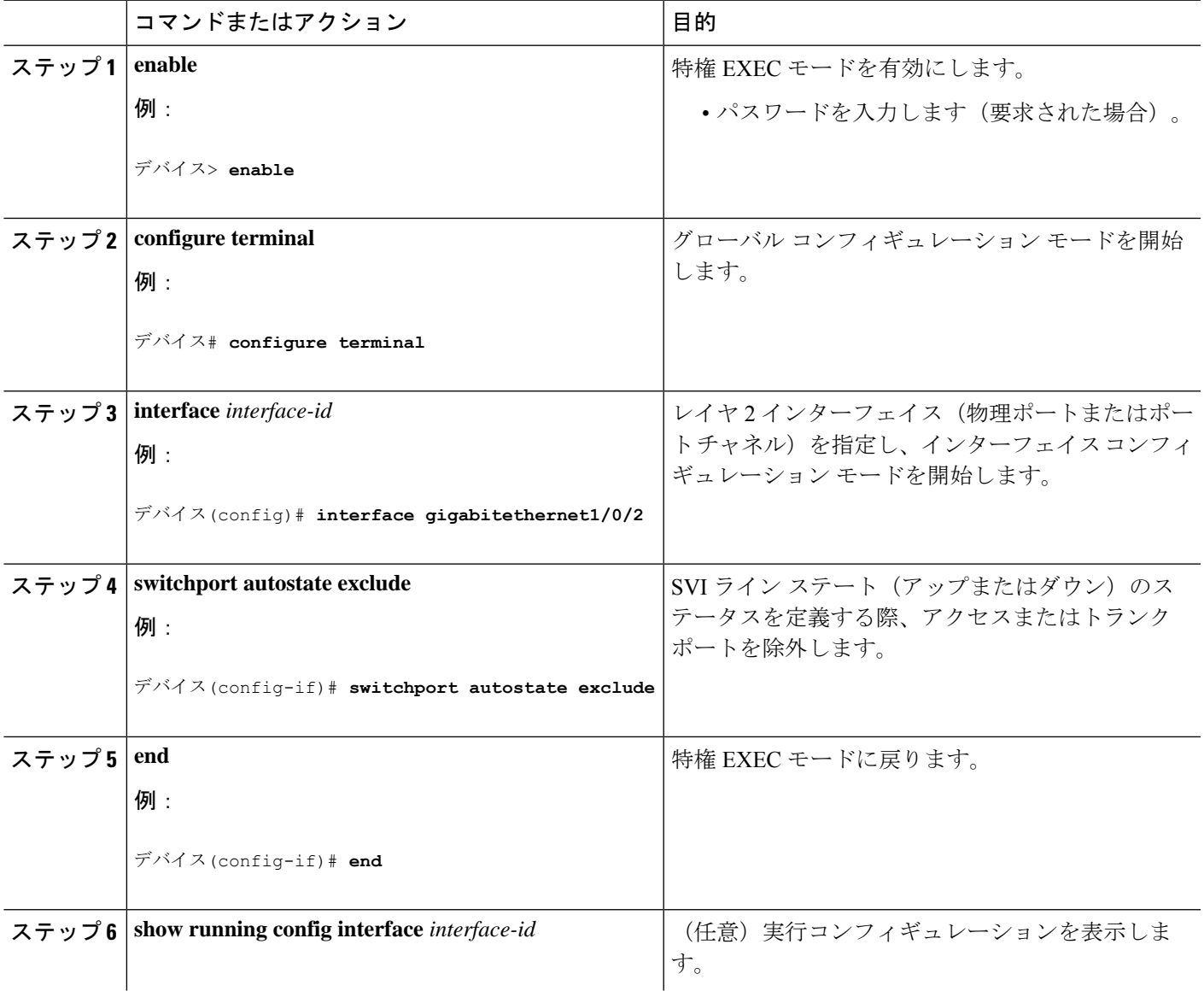

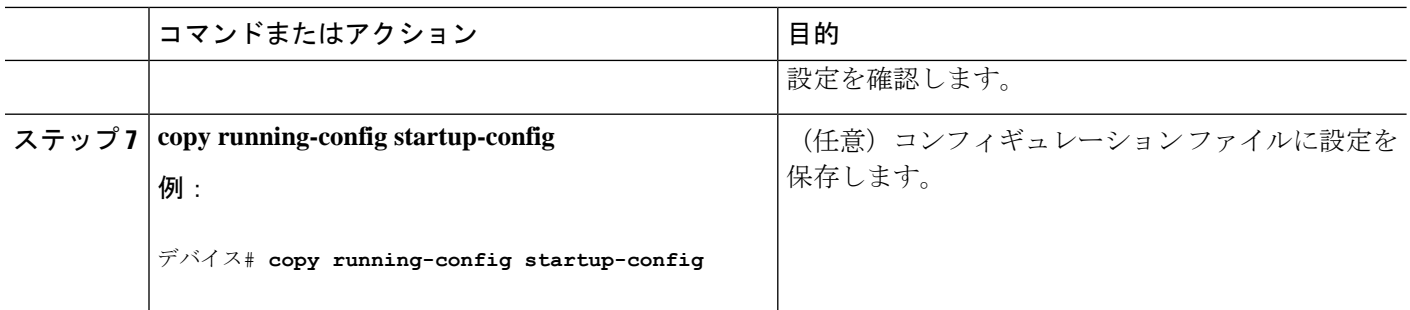

# インターフェイスのシャットダウンおよび再起動

インターフェイスをシャットダウンすると、指定されたインターフェイスのすべての機能が無 効になり、使用不可能であることがすべてのモニタコマンドの出力に表示されます。この情報 は、すべてのダイナミック ルーティング プロトコルを通じて、他のネットワーク サーバに伝 達されます。ルーティング アップデートには、インターフェイス情報は含まれません。

### 手順の概要

- **1. enable**
- **2. configure terminal**
- **3. interface** { **vlan** *vlan-id*} | { **gigabitethernet** *interface-id*} | { **port-channel** *port-channel-number*}
- **4. shutdown**
- **5. no shutdown**
- **6. end**
- **7. show running-config**

### 手順の詳細

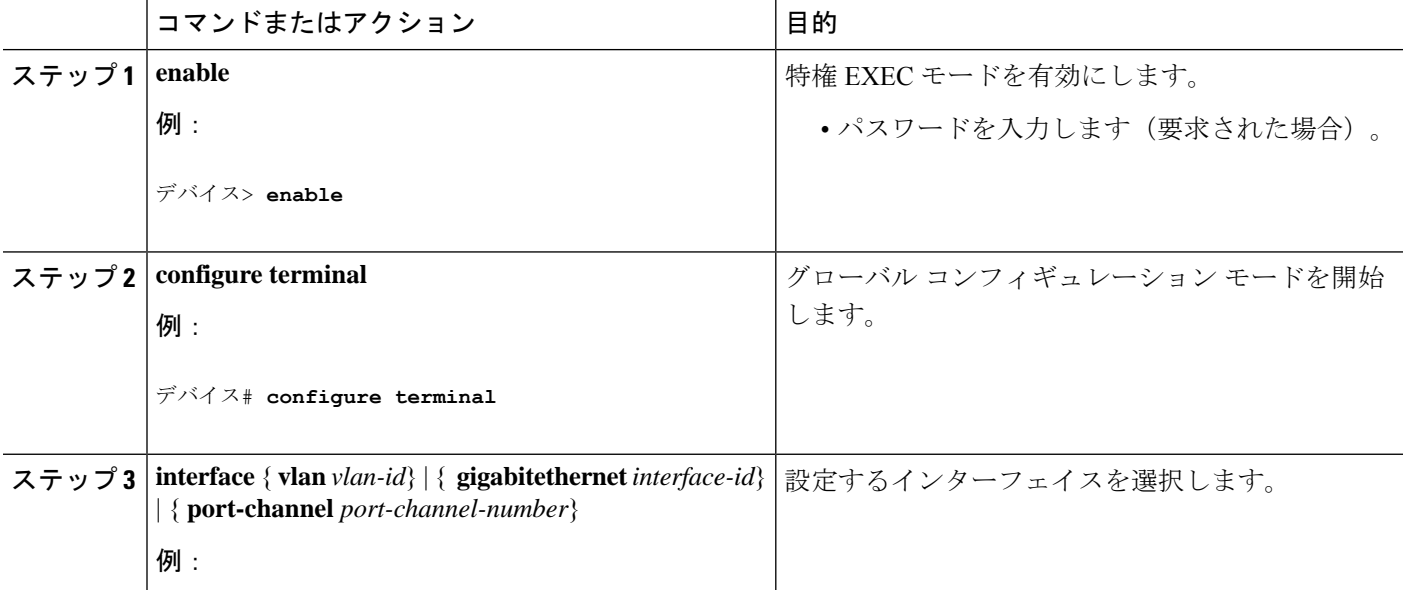

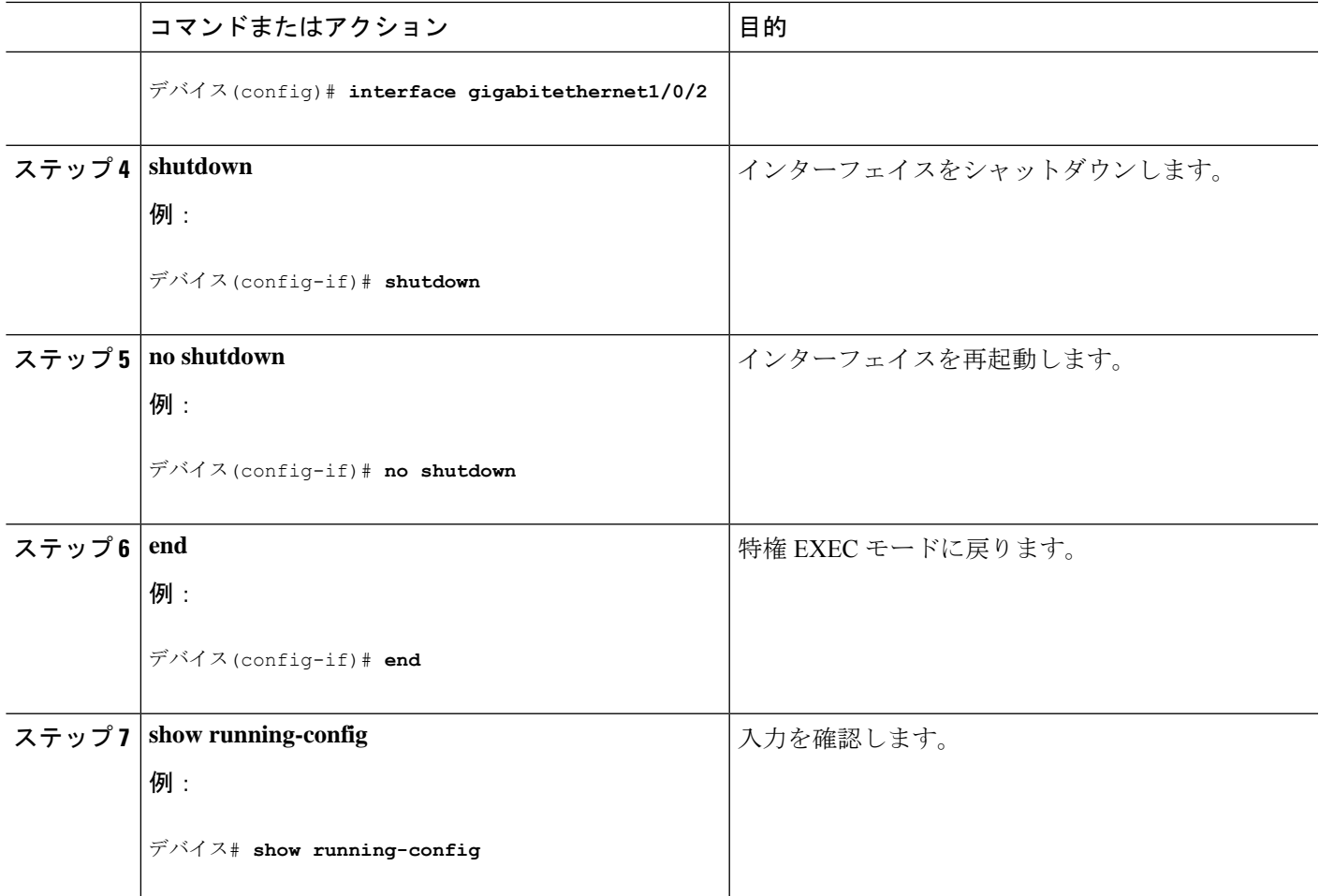

### コンソール メディア タイプの設定

コンソール メディア タイプを RJ-45 に設定するには、次の手順を実行します。RJ-45 としてコ ンソールを設定すると、USBコンソールの動作は無効になり、入力はRJ-45コネクタからのみ 供給されます。

この設定はスタックのすべてのスイッチに適用されます。

### 手順の概要

- **1. enable**
- **2. configure terminal**
- **3. line console 0**
- **4. media-type rj45 switch** *switch\_number*
- **5. end**
- **6. copy running-config startup-config**

手順の詳細

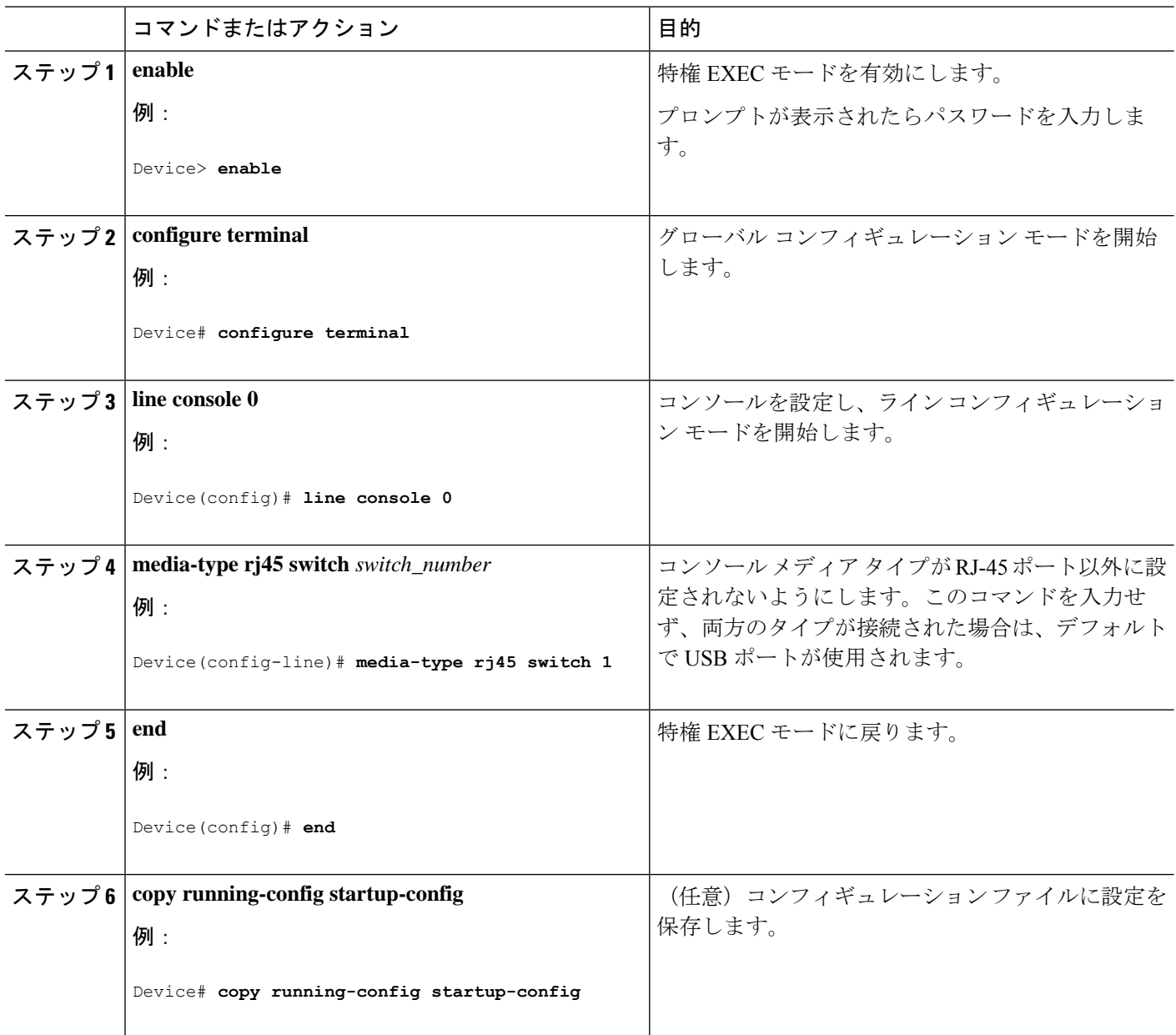

### **USB** 無活動タイムアウトの設定

無活動タイムアウトを設定している場合、USB コンソール ポートがアクティブ化されている ものの、指定された時間内にポートで入力アクティビティがないときに、RJ-45 コンソール ポートが再度アクティブになります。タイムアウトのために USB コンソール ポートは非アク ティブ化された場合、USB ポートを切断し、再接続すると、動作を回復できます。

# 

設定された無活動タイムアウトはスタックのすべてのデバイスに適用されます。ただし、ある デバイスのタイムアウトによってスタック内の別のデバイスがタイムアウトを引き起こすこと はありません。 (注)

### 手順の概要

- **1. enable**
- **2. configure terminal**
- **3. line console 0**
- **4. usb-inactivity-timeout switch** *switch\_number timeout-minutes*
- **5. copy running-config startup-config**

#### 手順の詳細

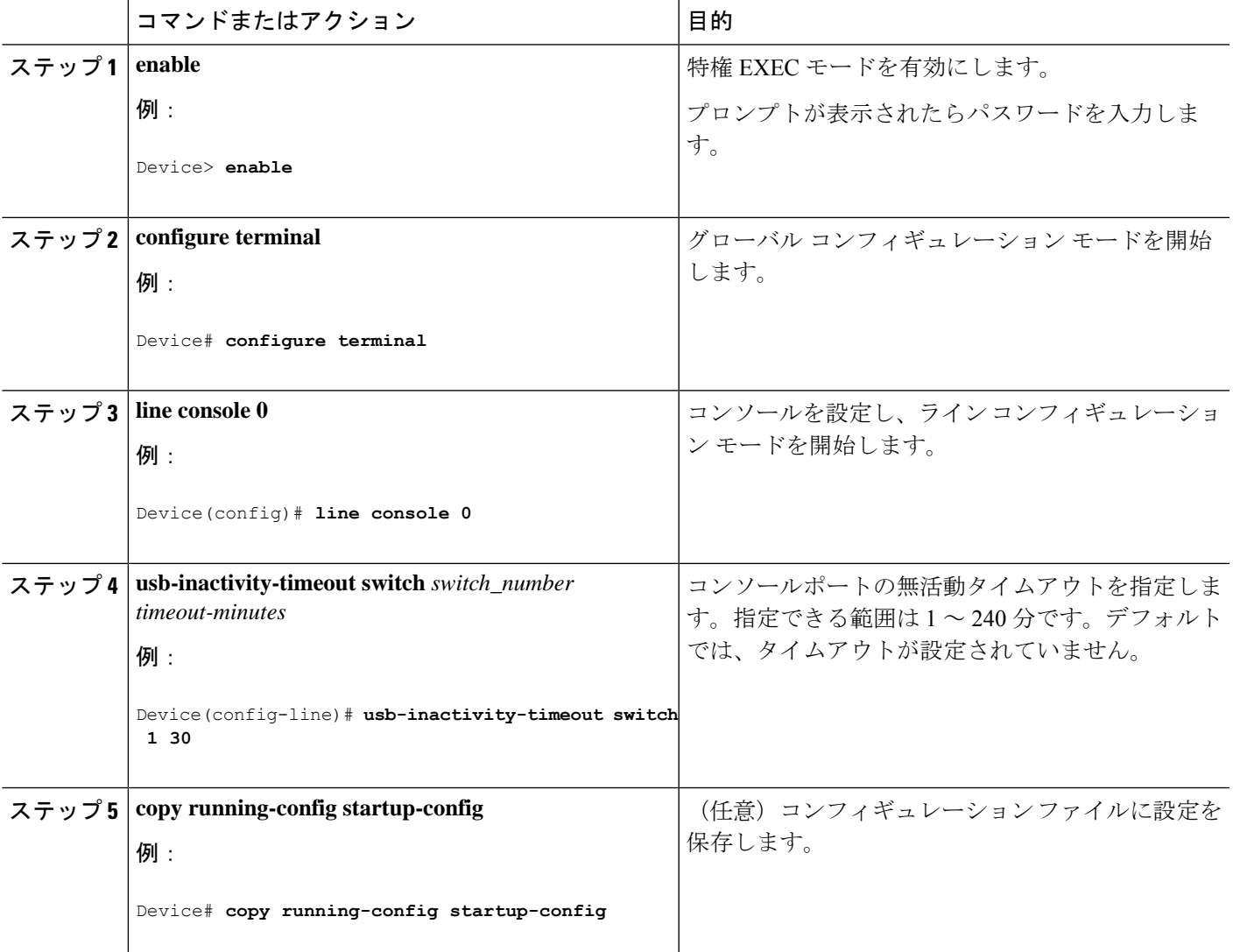

### インターフェイス特性のモニタ

### インターフェイス ステータスの監視

特権EXECプロンプトにコマンドを入力することによって、ソフトウェアおよびハードウェア のバージョン、コンフィギュレーション、インターフェイスに関する統計情報などのインター フェイス情報を表示できます。

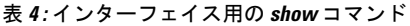

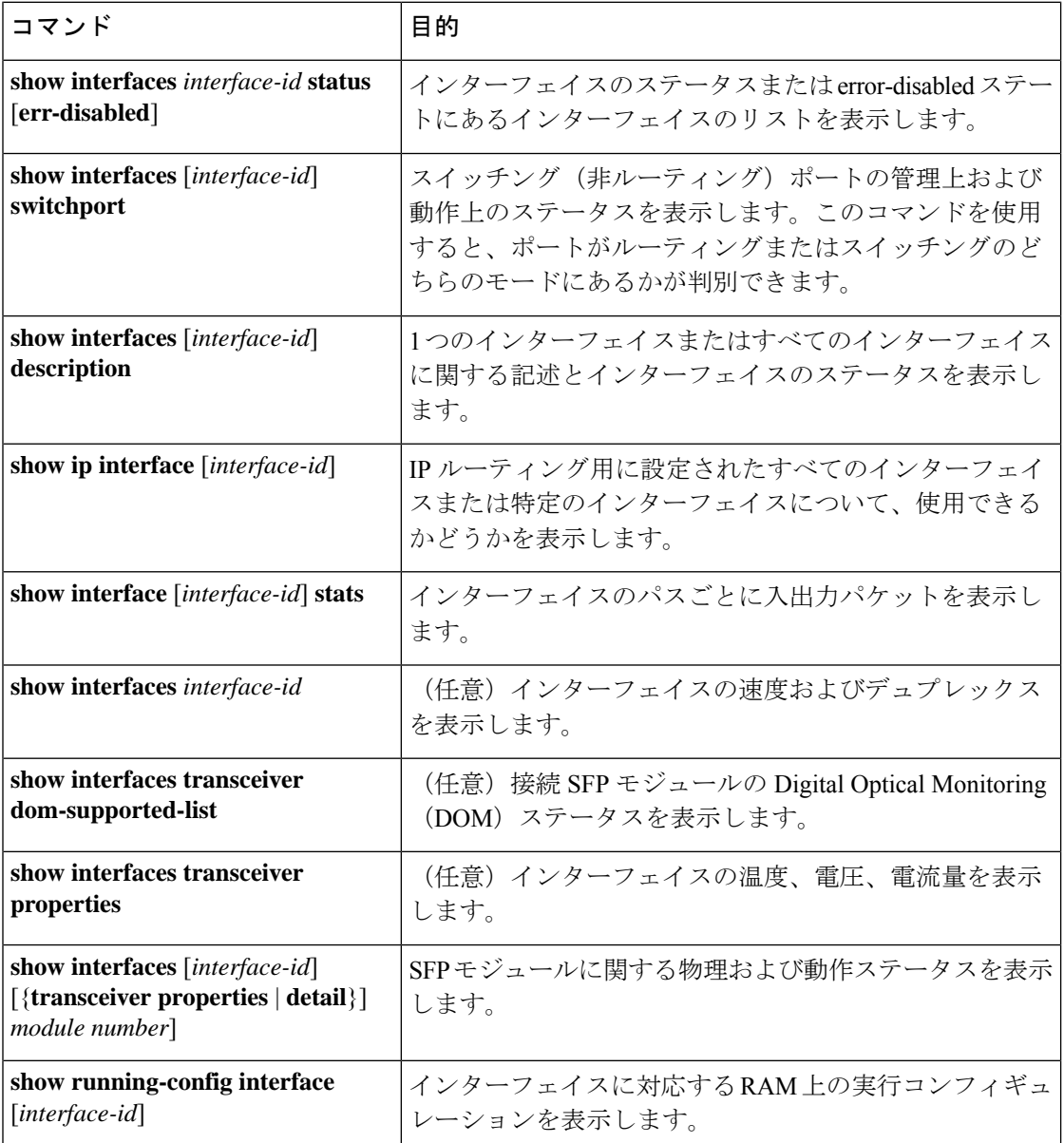

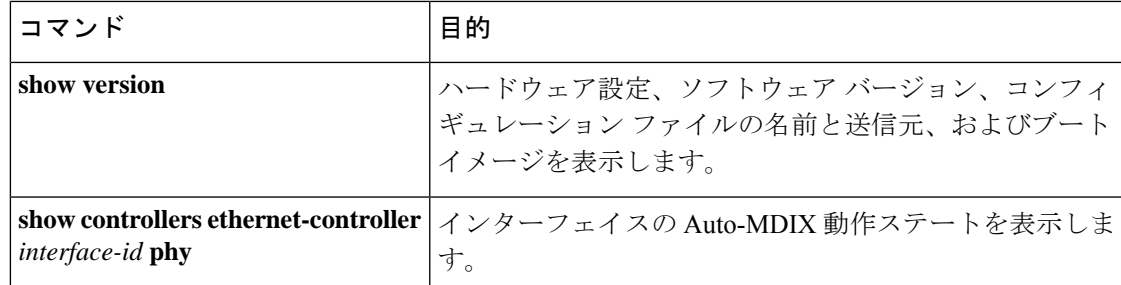

### インターフェイスおよびカウンタのクリアとリセット

表 **5 :** インターフェイス用の **clear** コマンド

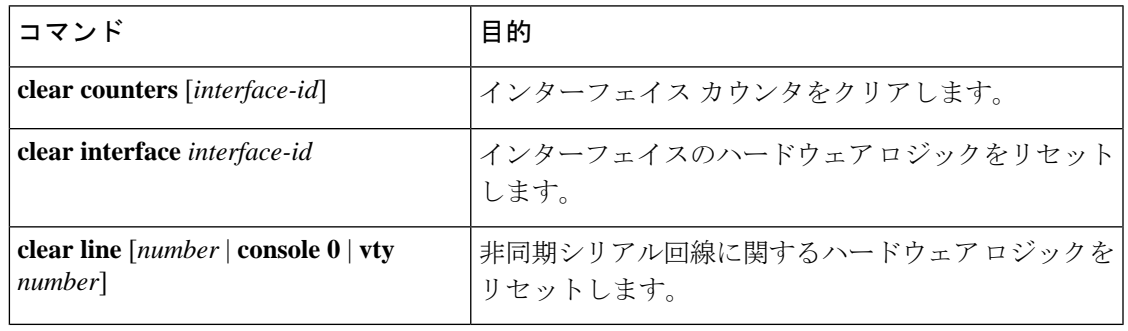

**clear counters**特権EXECコマンドは、簡易ネットワーク管理プロトコル(SNMP)を使用して 取得されたカウンタをクリアしません。**show interface** 特権 EXEC コマンドで表示されるカウ ンタのみをクリアします。 (注)

## インターフェイス特性の設定例

### インターフェイスの説明の追加:例

```
デバイス# configure terminal
Enter configuration commands, one per line. End with CNTRL/Z.
デバイス(config)# interface gigabitethernet1/0/2
デバイス(config-if)# description Connects to Marketing
デバイス(config-if)# end
デバイス# show interfaces gigabitethernet1/0/2 description
                Protocol Description
Gi1/0/2 admin down down Connects to Marketing
```
### スタック対応スイッチでのインターフェイスの識別:例

スタンドアロン スイッチの 10/100/1000 ポート 4 を設定するには、次のコマンドを入力しま す。

デバイス(config)# **interface gigabitethernet1/1/4**

スタック メンバー 1 の 1 番めの SFP モジュール アップリンク ポートを設定するには、次のコ マンドを入力します。

デバイス(config)# **interface gigabitethernet1/1/1**

### インターフェイス範囲の設定:例

この例では、**interface range**グローバルコンフィギュレーションコマンドを使用して、スイッ チ 1 上のポート 1 ~ 4 で速度を 100 Mb/s に設定する例を示します。

デバイス# **configure terminal** デバイス(config)# **interface range gigabitethernet1/0/1 - 4** デバイス(config-if-range)# **speed 100**

この例では、カンマを使用して範囲に異なるインターフェイスタイプストリングを追加して、 ギガビット イーサネット ポート 1 ~ 3 と、10 ギガビット イーサネット ポート 1 および 2 の両 方をイネーブルにし、フロー制御ポーズ フレームを受信できるようにします。

デバイス# **configure terminal** デバイス(config)# **interface range gigabitethernet1/1/1 - 3 , tengigabitethernet1/1/1 - 2** デバイス(config-if-range)# **flowcontrol receive on**

インターフェイス レンジ モードで複数のコンフィギュレーション コマンドを入力した場合、 各コマンドは入力した時点で実行されます。インターフェイスレンジモードを終了した後で、 コマンドがバッチ処理されるわけではありません。コマンドの実行中にインターフェイスレン ジコンフィギュレーションモードを終了すると、一部のコマンドが範囲内のすべてのインター フェイスに対して実行されない場合もあります。コマンドプロンプトが再表示されるのを待っ てから、インターフェイス範囲コンフィギュレーション モードを終了してください。

### インターフェイス レンジ マクロの設定および使用方法:例

次に、*enet list* という名前のインターフェイス範囲マクロを定義してスイッチ 1 上のポート 1 および 2 を含め、マクロ設定を確認する例を示します。

```
デバイス# configure terminal
デバイス(config)# define interface-range enet_list gigabitethernet1/0/1 - 2
デバイス(config)# end
```

```
デバイス# show running-config | include define
define interface-range enet_list GigabitEthernet1/0/1 - 2
```
次に、複数のタイプのインターフェイスを含む マクロ *macro1* を作成する例を示します。

```
デバイス# configure terminal
デバイス(config)# define interface-range macro1 gigabitethernet1/0/1 - 2,
gigabitethernet1/0/5 - 7, tengigabitethernet1/1/1 -2
デバイス(config)# end
```
次に、インターフェイス レンジ マクロ *enet\_list* に対するインターフェイス レンジ コンフィ ギュレーション モードを開始する例を示します。

```
デバイス# configure terminal
デバイス(config)# interface range macro enet_list
デバイス(config-if-range)#
```
次に、インターフェイス レンジ マクロ *enet\_list* を削除し、処理を確認する例を示します。

```
デバイス# configure terminal
デバイス(config)# no define interface-range enet_list
デバイス(config)# end
デバイス# show run | include define
デバイス#
```
# インターフェイス速度およびデュプレックスモードの設 定:例

次に、インターフェイス速度を 100 Mb/s に、10/100/1000 Mbps ポートのデュプレックス モー ドを半二重に設定する例を示します。

```
デバイス# configure terminal
デバイス(config)# interface gigabitethernet1/0/3
デバイス(config-if)# speed 10
デバイス(config-if)# duplex half
```
次に、10/100/1000 Mbps ポートで、インターフェイスの速度を 100 Mbps に設定する例を示し ます。

```
デバイス# configure terminal
デバイス(config)# interface gigabitethernet1/0/2
デバイス(config-if)# speed 100
```
# レイヤ **3** インターフェイスの設定:例

デバイス# **configure terminal** Enter configuration commands, one per line. End with CNTL/Z. デバイス(config)# **interface gigabitethernet1/0/2** デバイス(config-if)# **no switchport** デバイス(config-if)# **ip address 192.20.135.21 255.255.255.0** デバイス(config-if)# **no shutdown**

# ブレークアウト インターフェイスの設定:例

次に、40G QSFP モジュールをポート番号 2 に挿入した **show interface status** コマンドの出力例 を示します。

デバイス# **configure terminal**

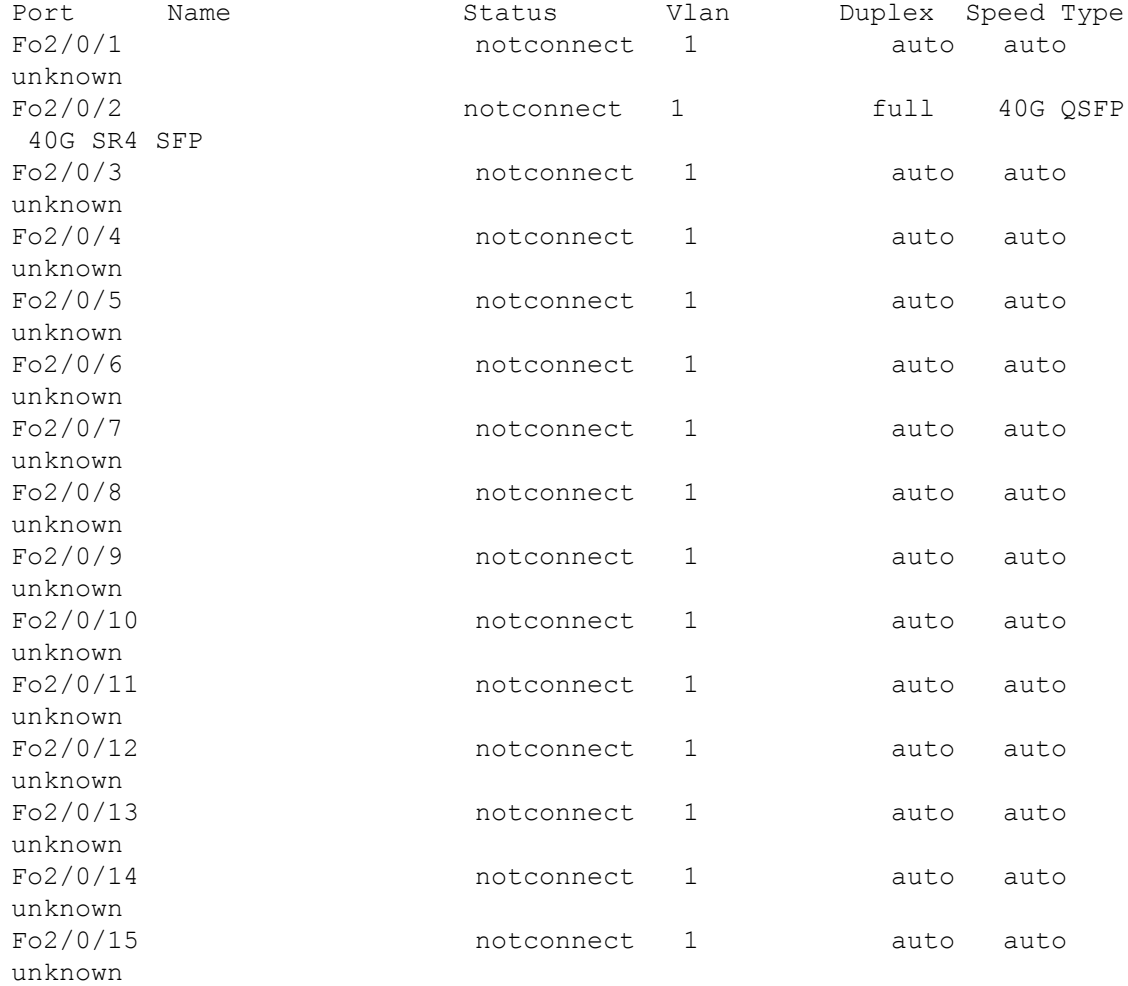

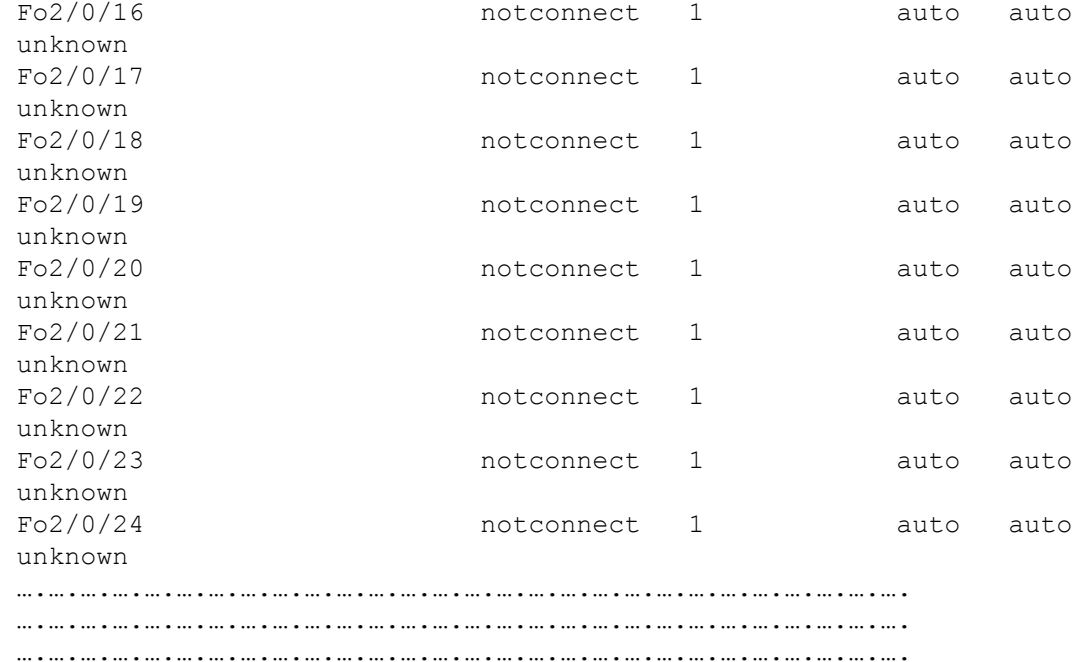

….….….….….….….….….….(Output truncated).….….….….….….….….….….….

次に、**hw-mod breakout module 1 port 2 switch 2** コマンドを使用した後にポート番 号 2 に挿入された 40G QSFP モジュールを取り外し、4x10G ブレークアウトケーブルをポート 番号 2 に挿入したときの **show interface status** コマンドの出力例を示します。ポート番号2 (Fo2/0/2)は、4 つの 10G ポート(Te2/0/5、Te2/0/6、Te2/0/7、および Te2/0/8)に分割されま す。

#### デバイス# **configure terminal**

```
デバイス (config)# hw-mod breakout module 1 port 2 switch 2
デバイス (config)#
*May 17 21:35:26.003 UTC: %PLATFORM_PM-6-MODULE_REMOVED: SFP module
with interface name Fo2/0/2 removed
*May 17 21:35:27.399 UTC: %PLATFORM_PM-6-FRULINK_REMOVED: 1x40G Port2
uplink module removed from switch 2 slot 1
*May 17 21:35:27.899 UTC: %PLATFORM_PM-6-FRULINK_INSERTED: BC:4x10G
Port2 uplink module inserted in the switch 2 slot 1
*May 17 21:35:29.399 UTC: %LINK-3-UPDOWN: Interface
FortyGigabitEthernet2/0/2, changed state to down
*May 17 21:35:31.181 UTC: %PLATFORM_PM-6-MODULE_INSERTED: SFP module
inserted with interface name Te2/0/5
*May 17 21:35:33.414 UTC: %PLATFORM_PM-6-MODULE_INSERTED: SFP module
inserted with interface name Te2/0/6
*May 17 21:35:35.648 UTC: %PLATFORM_PM-6-MODULE_INSERTED: SFP module
inserted with interface name Te2/0/7
*May 17 21:35:37.881 UTC: %PLATFORM_PM-6-MODULE_INSERTED: SFP module
inserted with interface name Te2/0/8
*May 17 21:35:42.234 UTC: %LINK-3-UPDOWN: Interface
TenGigabitEthernet2/0/5, changed state to up
*May 17 21:35:43.234 UTC: %LINEPROTO-5-UPDOWN: Line protocol on Interface
 TenGigabitEthernet2/0/5, changed state to up
```

```
*May 17 21:35:51.460 UTC: %LINK-3-UPDOWN: Interface
TenGigabitEthernet2/0/6, changed state to up
*May 17 21:35:51.506 UTC: %LINK-3-UPDOWN: Interface
TenGigabitEthernet2/0/7, changed state to up
*May 17 21:35:51.551 UTC: %LINK-3-UPDOWN: Interface
TenGigabitEthernet2/0/8, changed state to up
*May 17 21:35:52.286 UTC: %LINEPROTO-5-UPDOWN: Line protocol on Interface
Vlan1, changed state to up
*May 17 21:35:52.461 UTC: %LINEPROTO-5-UPDOWN: Line protocol on Interface
TenGigabitEthernet2/0/6, changed state to up
*May 17 21:35:52.505 UTC: %LINEPROTO-5-UPDOWN: Line protocol on Interface
TenGigabitEthernet2/0/7, changed state to up
*May 17 21:35:52.551 UTC: %LINEPROTO-5-UPDOWN: Line protocol on Interface
TenGigabitEthernet2/0/8, changed state to up
デバイス (config)# end
デバイス # show interface status
```
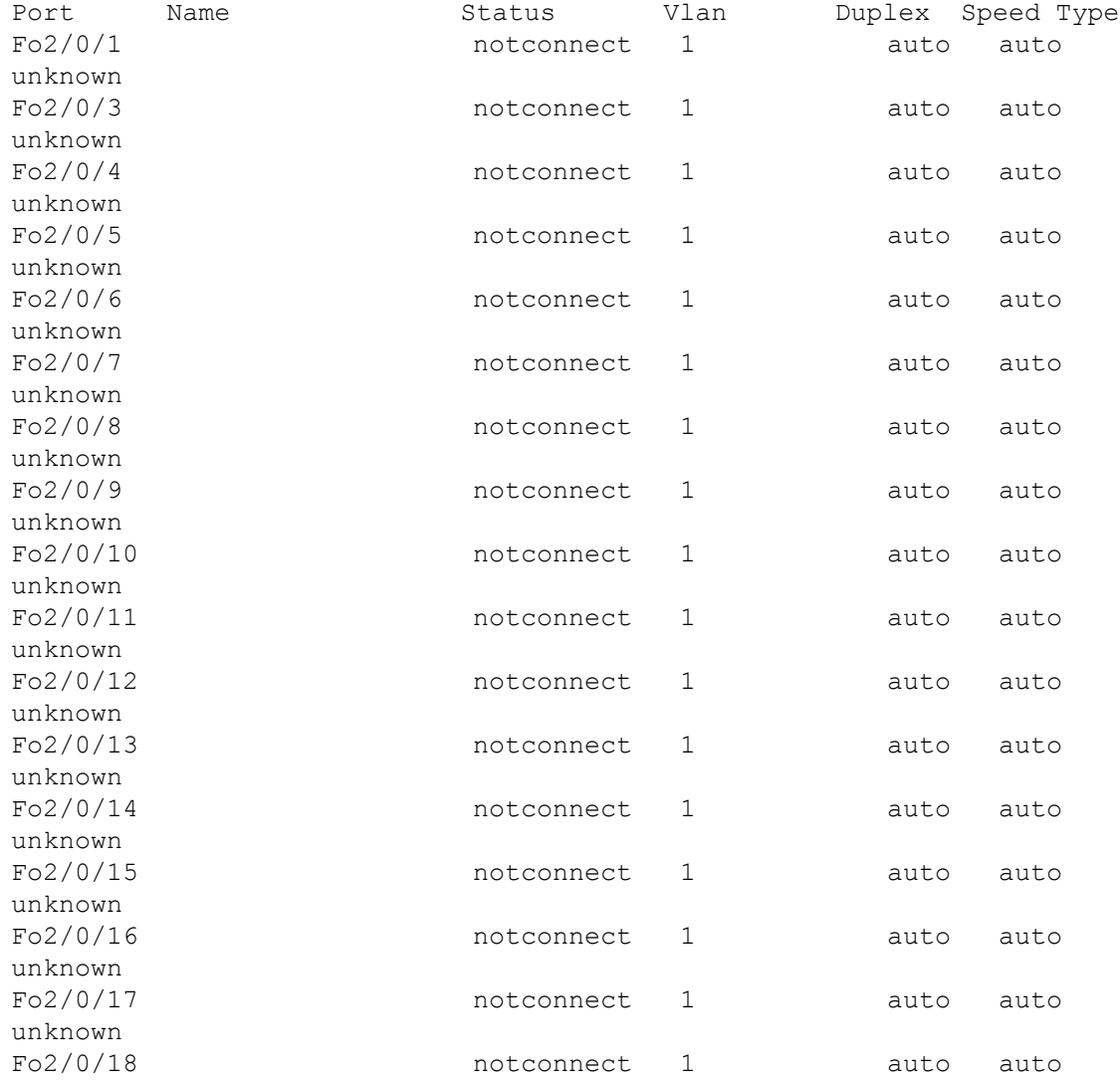

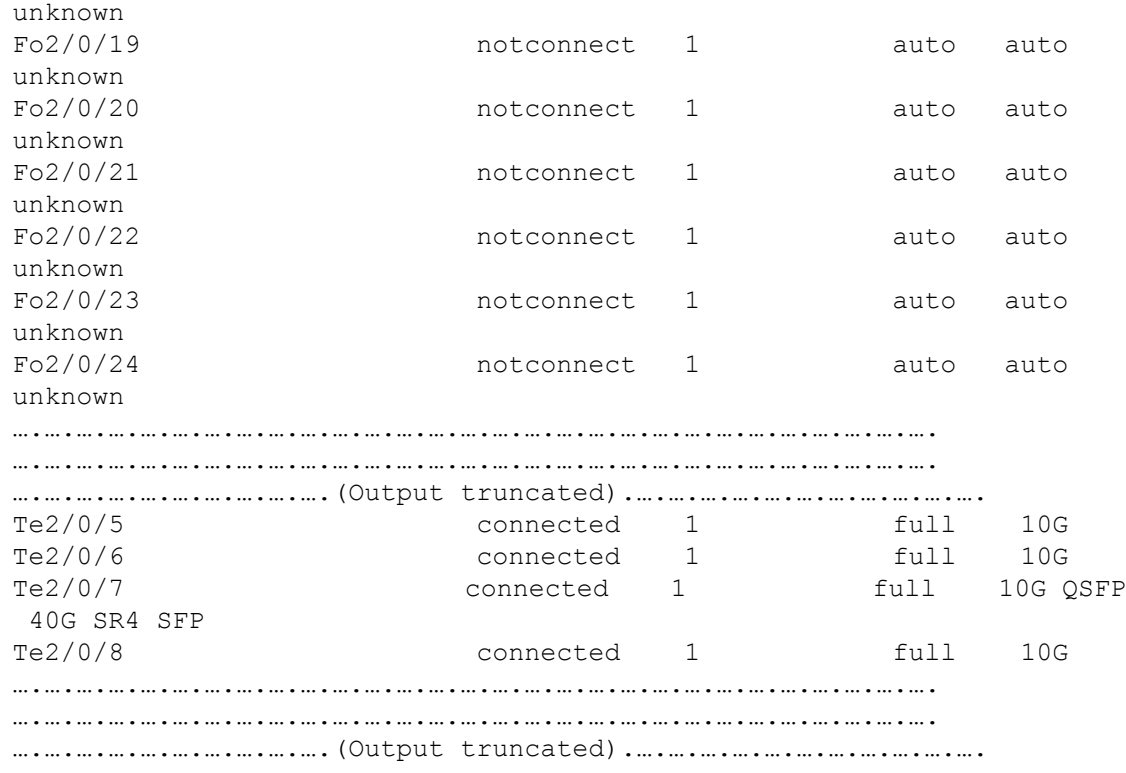

# 例:コンソールメディアタイプの設定

次に、USB コンソールメディアタイプを無効にし、RJ-45 コンソールメディアタイプを有効に する例を示します。

Device# **configure terminal** Device(config)# **line console 0** Device(config-line)# **media-type rj45 switch 1**

この設定は、スタック内のすべてのアクティブな USB コンソール メディア タイプを終了しま す。ログにはこの終了の発生が示されます。次に、スイッチ 1 のコンソールが RJ-45 に戻る例 を示します。

\*Mar 1 00:25:36.860: %USB\_CONSOLE-6-CONFIG\_DISABLE: Console media-type USB disabled by system configuration, media-type reverted to RJ45.

この時点では、スタックのUSBコンソールは入力を持てません。ログのエントリは、コンソー ルケーブルが接続されたときを示します。USB コンソールケーブルが switch 2 に接続される と、入力は提供されません。

\*Mar 1 00:34:27.498: %USB\_CONSOLE-6-CONFIG\_DISALLOW: Console media-type USB is disallowed by system configuration, media-type remains RJ45. (switch-stk-2)

次に、前の設定を逆にして、接続されている USB コンソールをただちにアクティブにする例 を示します。

Device# **configure terminal** Device(config)# **line console 0** Device(config-line)# **no media-type rj45 switch 1**

# 例:**USB** 無活動タイムアウトの設定

次に、無活動タイムアウトを 30 分に設定する例を示します。

Device# **configure terminal** Device(config)# **line console 0** Device(config-line)# **usb-inactivity-timeout switch 1 30**

次に、設定を無効にする例を示します。

Device# **configure terminal** Device(config)# **line console 0** Device(config-line)# **no usb-inactivity-timeout switch 1**

設定された分数の間に USB コンソール ポートで(入力) アクティビティがなかった場合、無 活動タイムアウト設定が RJ-45 ポートに適用され、ログにこの発生が示されます。

\*Mar 1 00:47:25.625: %USB\_CONSOLE-6-INACTIVITY\_DISABLE: Console media-type USB disabled due to inactivity, media-type reverted to RJ45.

この時点で、USB コンソール ポートを再度アクティブ化する唯一の方法は、ケーブルを取り 外し、再接続することです。

スイッチのUSBケーブルが取り外され再接続された場合、ログは次のような表示になります。

\*Mar 1 00:48:28.640: %USB CONSOLE-6-MEDIA USB: Console media-type is USB.

# インターフェイス特性機能の追加情報

#### 関連資料

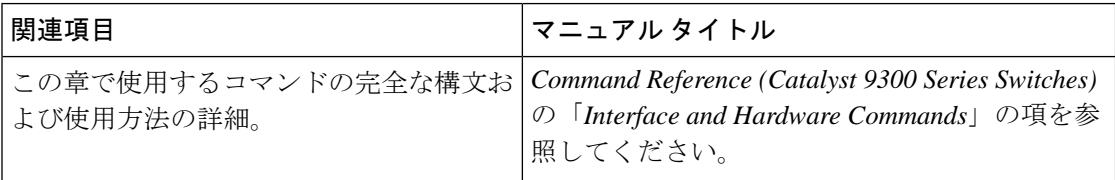

#### 標準および **RFC**

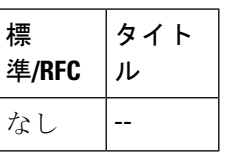

#### **MIB**

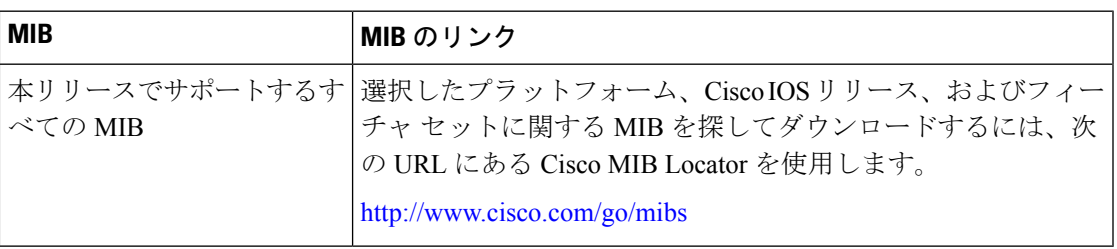

### シスコのテクニカル サポート

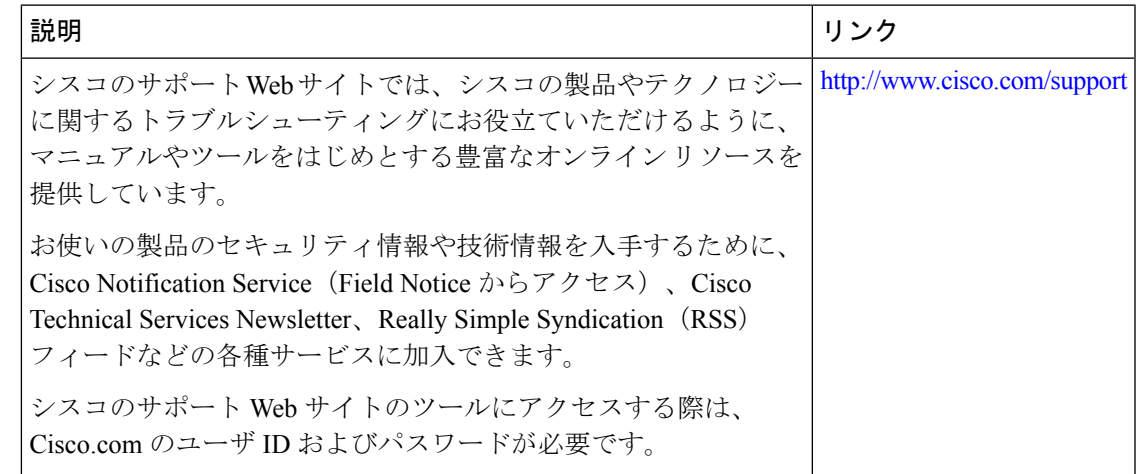

# インターフェイス特性の設定の機能履歴

次の表に、このモジュールで説明する機能のリリースおよび関連情報を示します。

これらの機能は、特に明記されていない限り、導入されたリリース以降のすべてのリリースで 使用できます。

 $\overline{\phantom{a}}$ 

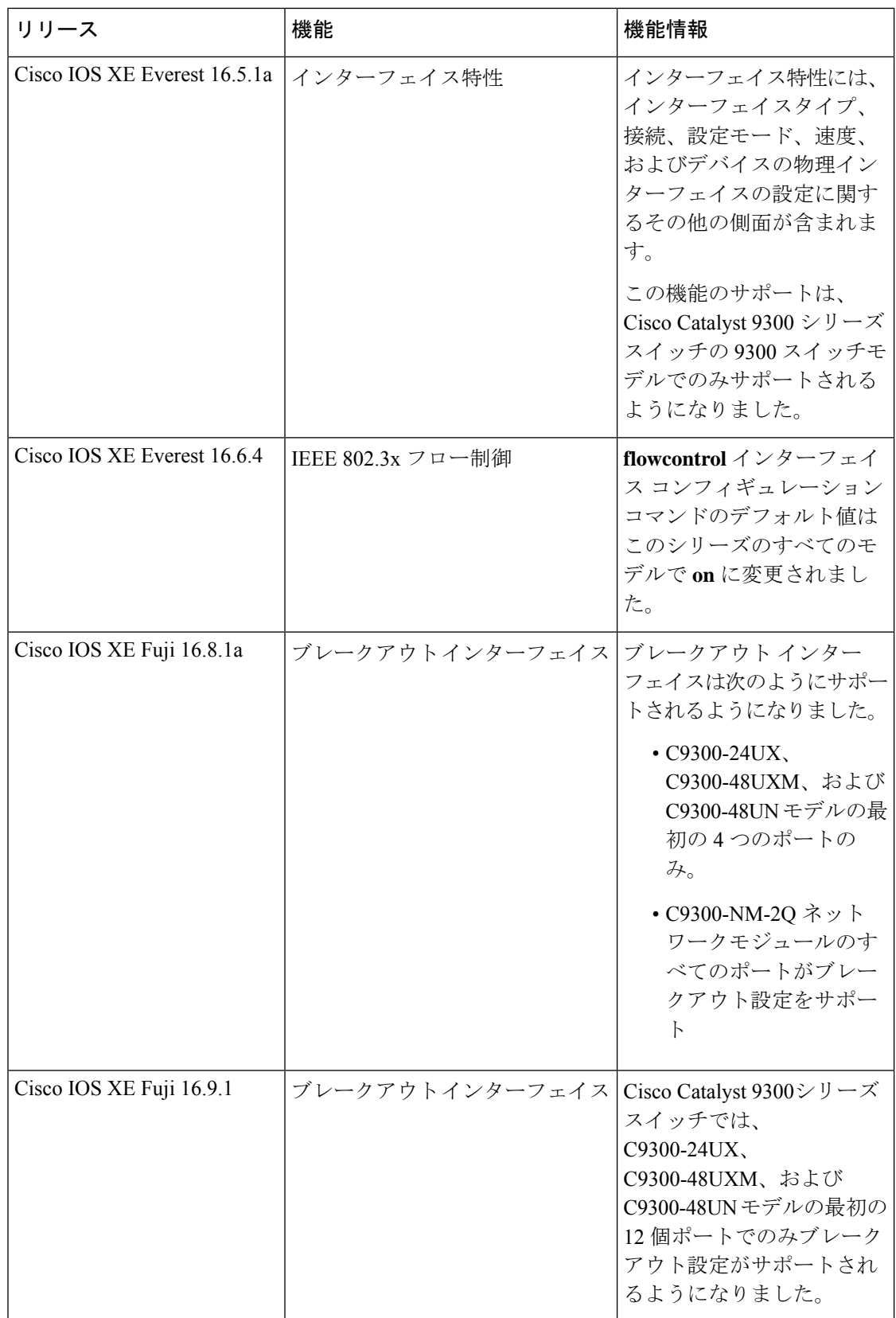

CiscoFeature Navigatorを使用すると、プラットフォームおよびソフトウェアイメージのサポー ト情報を検索できます。Cisco Feature Navigator には、<http://www.cisco.com/go/cfn> [英語] からア クセスします。

I

#### インターフェイス特性の設定の機能履歴

 $\overline{\phantom{a}}$ 

翻訳について

このドキュメントは、米国シスコ発行ドキュメントの参考和訳です。リンク情報につきましては 、日本語版掲載時点で、英語版にアップデートがあり、リンク先のページが移動/変更されている 場合がありますことをご了承ください。あくまでも参考和訳となりますので、正式な内容につい ては米国サイトのドキュメントを参照ください。